**Budowa warstwy klienta w architekturze typu klient-serwer zbudowanych z komponentów typu EE - klient desktopowy i internetowy. Zastosowanie komponentów opartych na technologii EJB 3.2. na podstawie https://docs.oracle.com/javaee/7/JEETT.pdf**

> **Programowanie komponentowe 5**

> > Programowanie komponentowe 5, Zofia Kruczkiewicz

## **1. Aplikacja wielowarstwowa Java EE oparta na komponencie EJB typu Session Bean – rodzaj Stateless lub Singleton**

- 1.1. Warstwa internetowa oparta na komponencie Managed Bean o czasie życia **RequestScope**
- 1.2. Warstwa internetowa oparta na komponencie Managed Bean o czasie życia **SessionScope**

### **Ad. 1.1. Architektura aplikacji pięciowarstwowej -Java EE 7.0 JavaServer Faces**

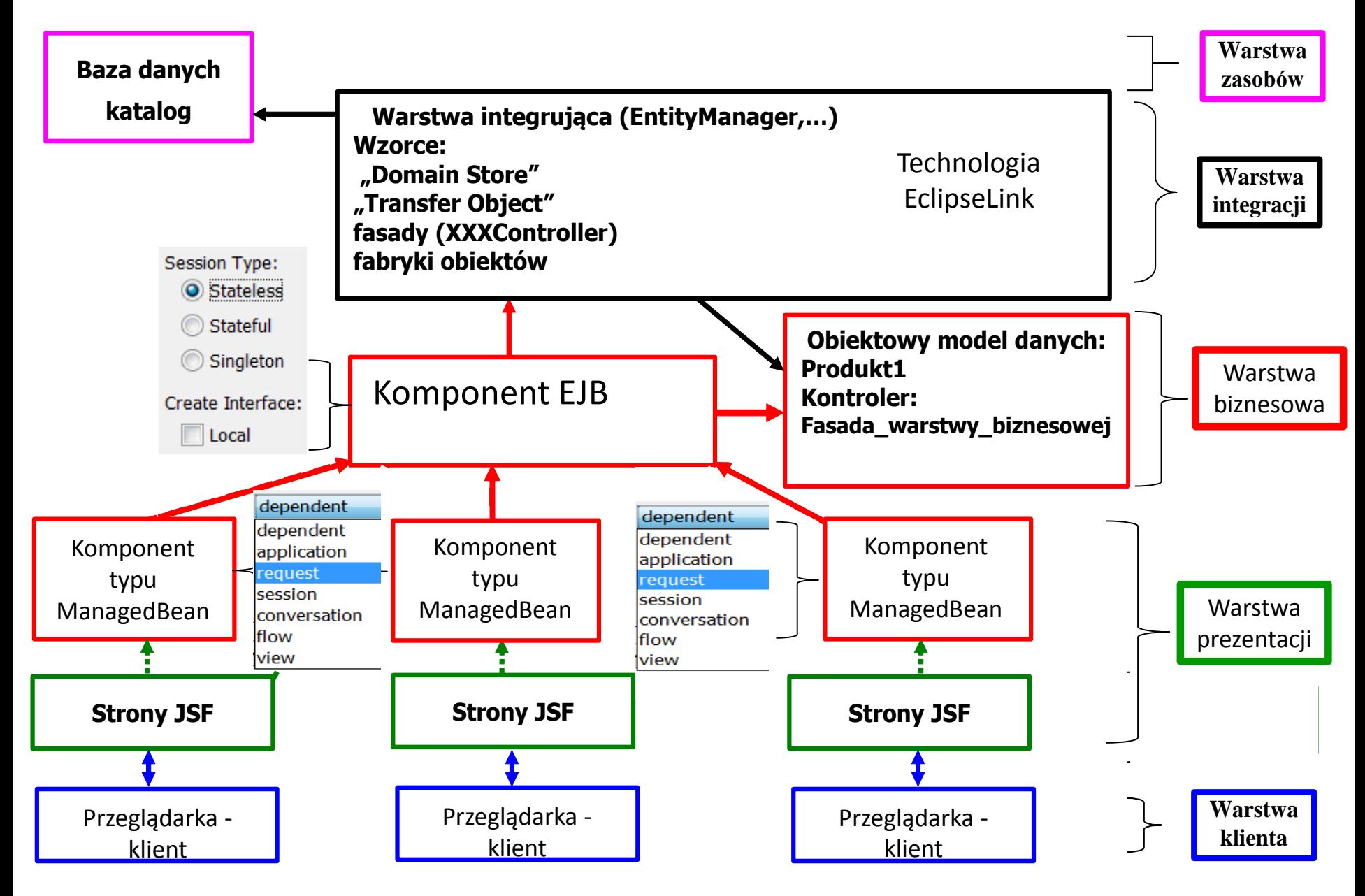

### **Cykl życia bezstanowych (Stateless) komponentów typu Session Bean – wykład 2**

Ponieważ bezstanowy komponent typu Session Bean nigdy nie przechodzi w stan pasywny, cykl życia składa sie tylko z dwóch stanów: **nonexistent and ready** podczas wywoływania metod przez warstwę klienta.

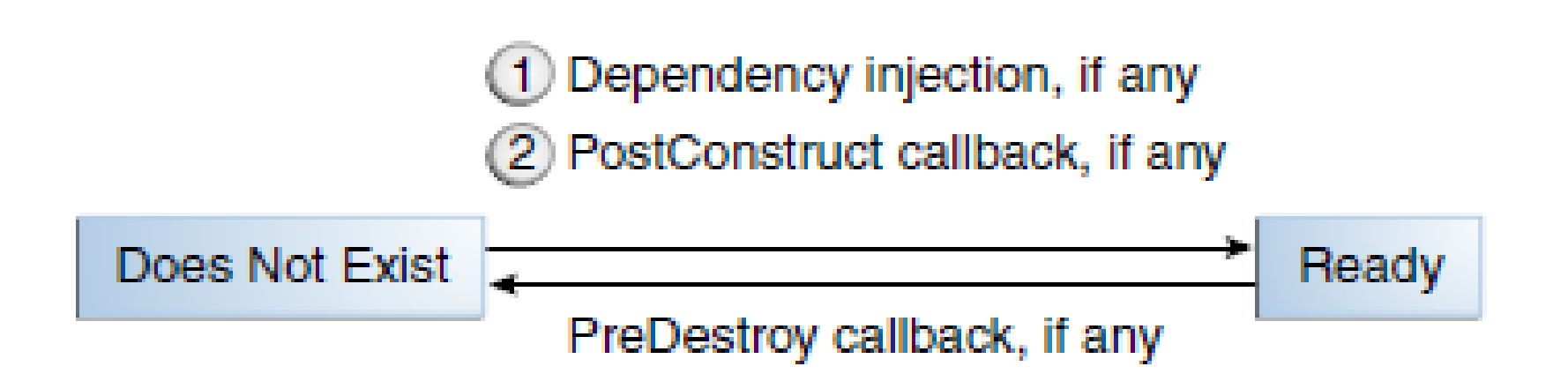

## **Cykl życia komponentów Singleton typu Session Bean**

Ponieważ bezstanowy komponent typu Session Bean nigdy nie przechodzi w stan pasywny, cykl życia składa sie tylko z dwóch stanów: **nonexistent and ready** podczas wywoływania metod przez warstwę klienta. Singleton startuje razem z aplikacją, jeśli ma adnotację **@StartUp** i inicjuje aplikację za pomocą metody @PostConstruct (jeśli jest) i "czyści" za pomocą metody  $@$ PreDestroy (jeśli jest).

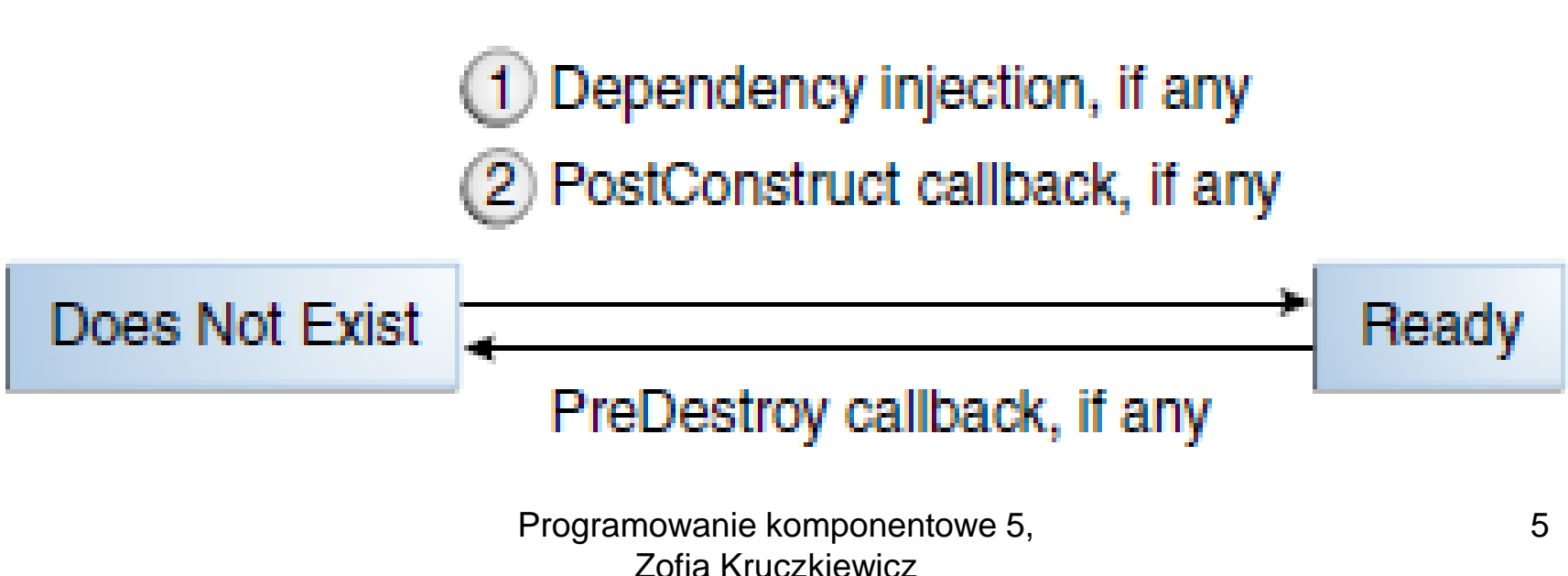

#### **Standard cyklu życia** "**Request-Response" dla JavaServer Faces**

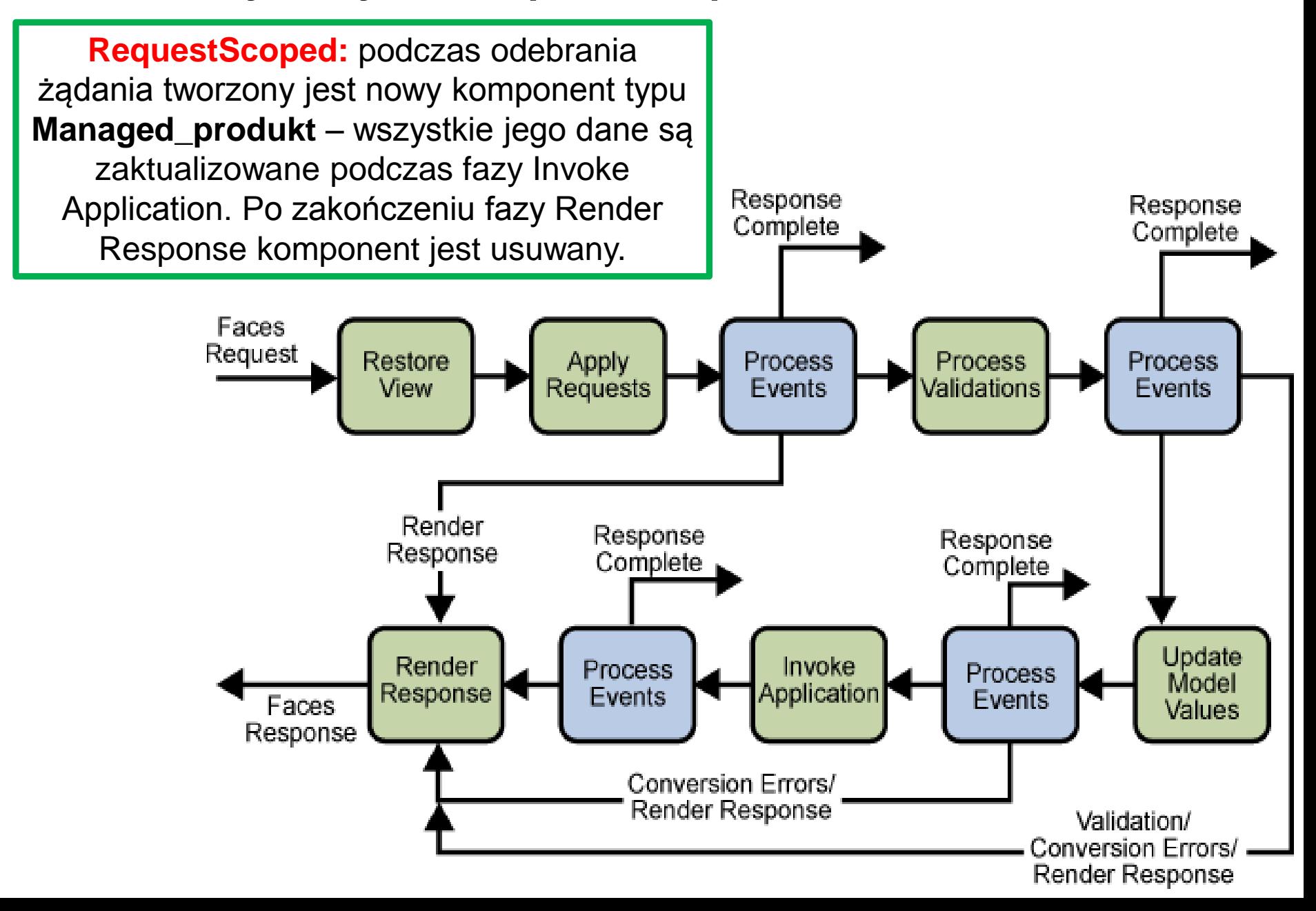

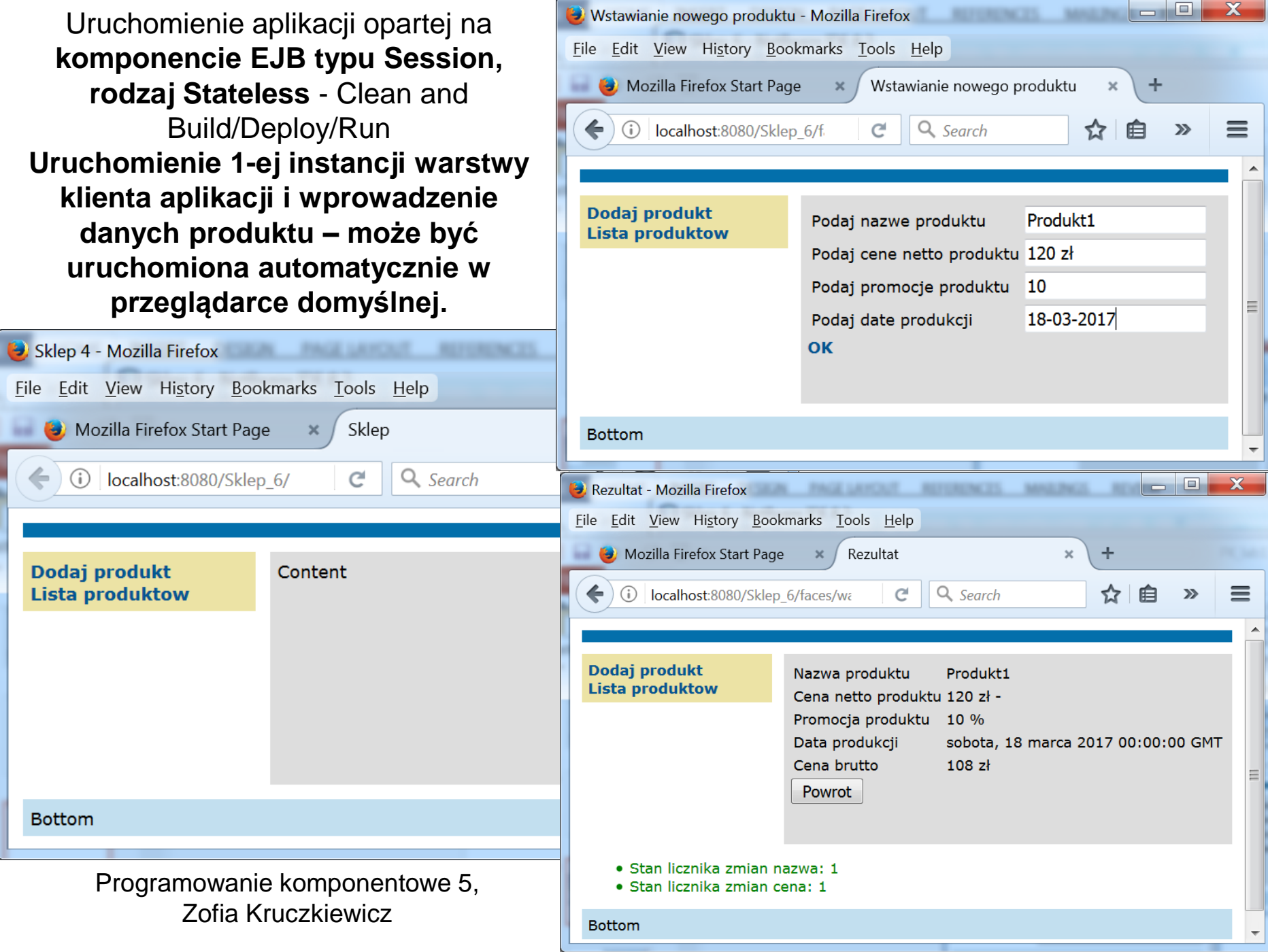

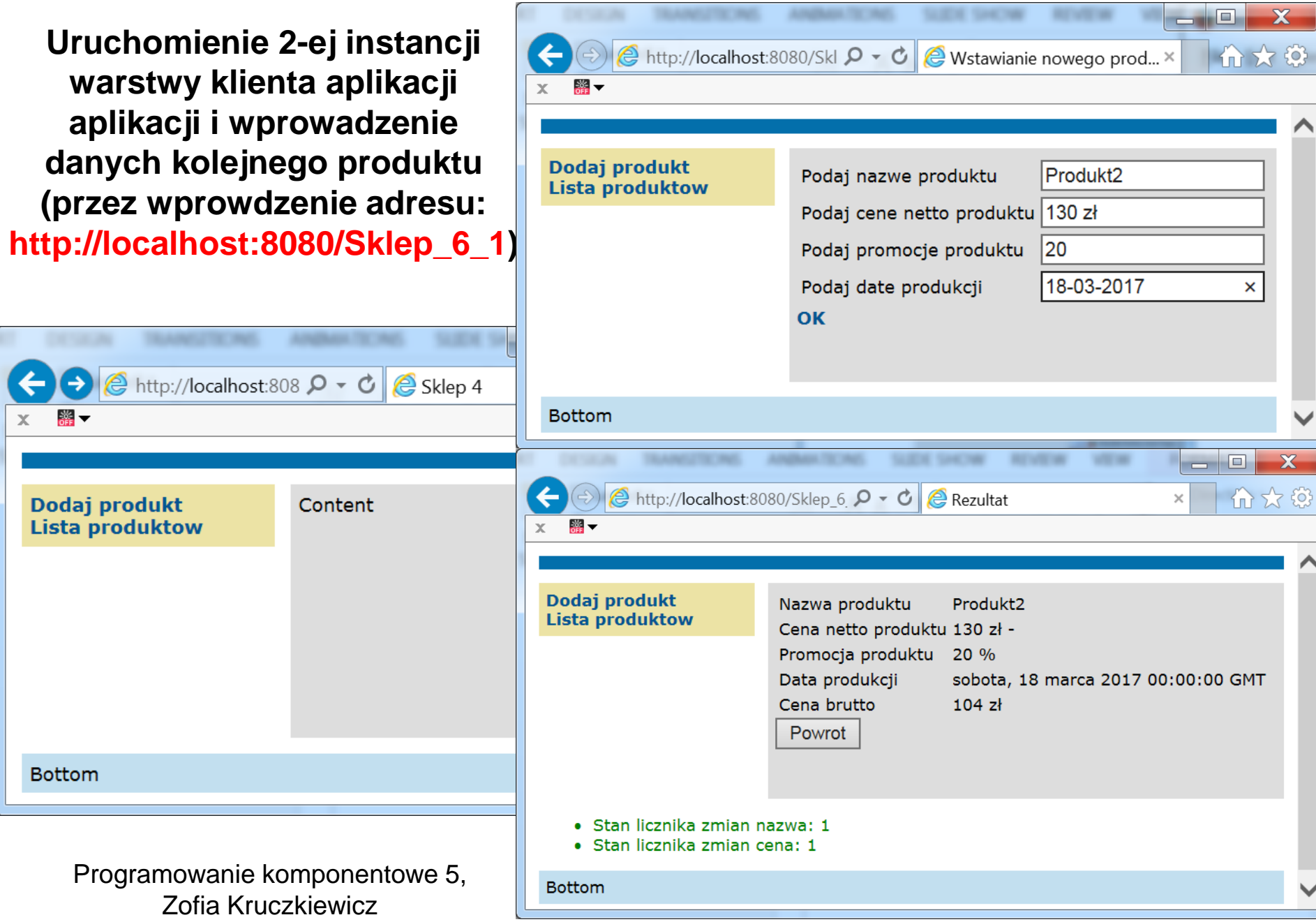

Po uruchomieniu formularza **Lista produktow** w obu instancjach klientów aplikacji widać, że korzystają **z tej samej instancji** komponentu typu **Fasada\_warstwy\_biznesowej\_ejb**, czyli tej samej instancji obiektu **Fasada\_warstwy\_biznesowej.**

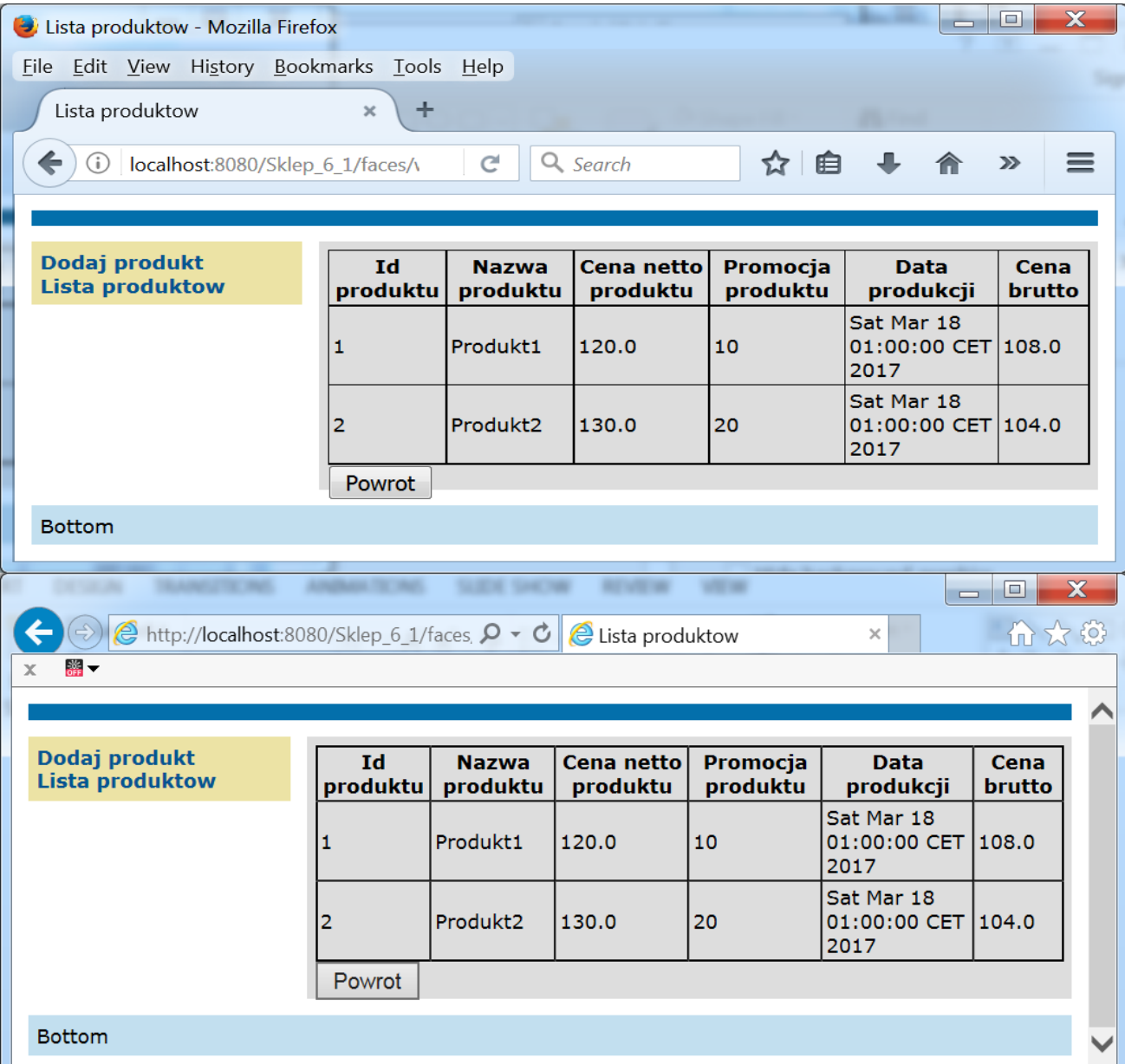

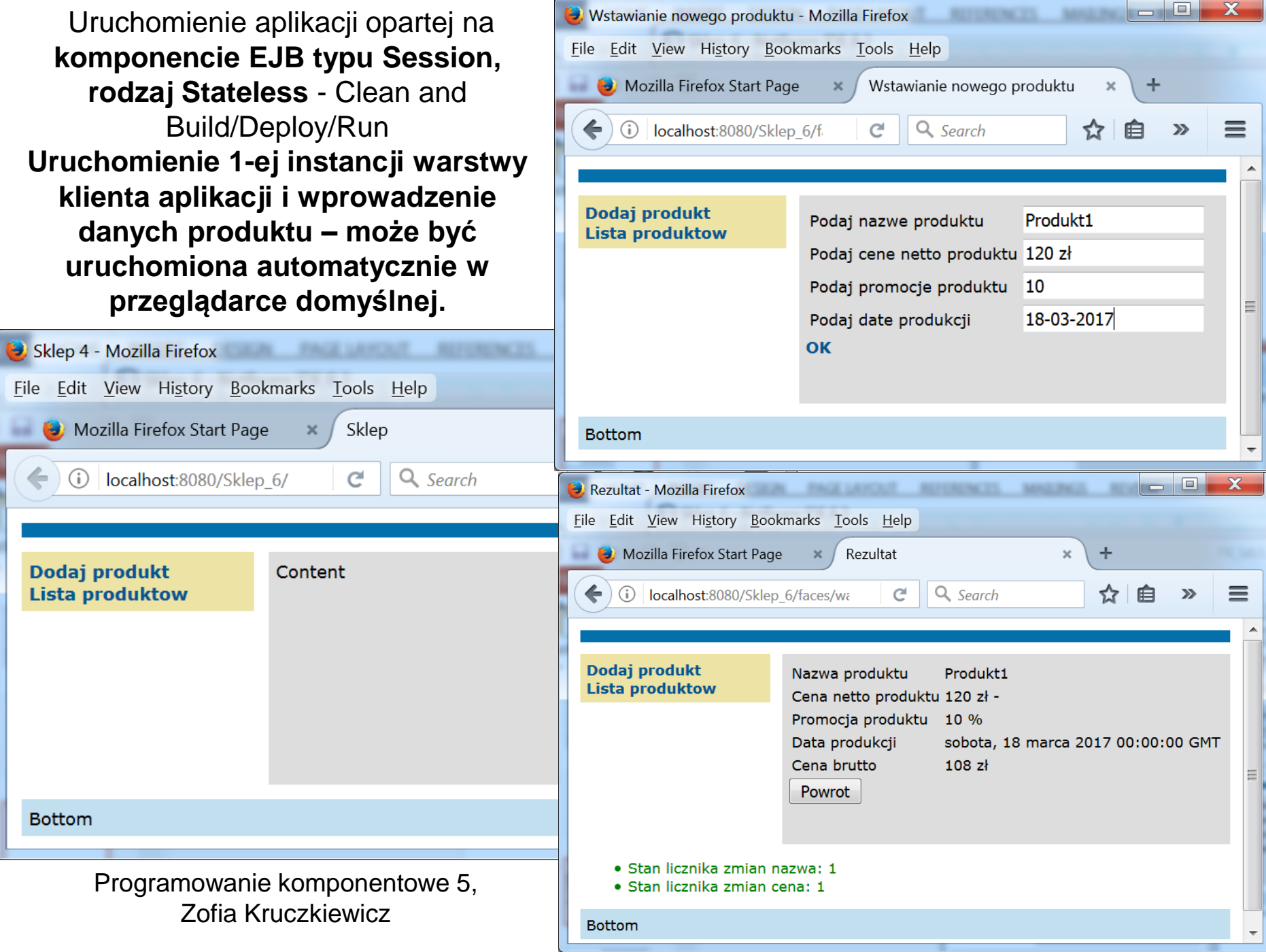

**Uruchomienie 2-ej instancji warstwy klienta aplikacji aplikacji i wprowadzenie danych kolejnego produktu (prze wprowdzenie adresu: http://localhost:8080/Sklep\_6\_1)**

当▼

**Bottom** 

Dodaj produkt

**Lista produktow** 

x

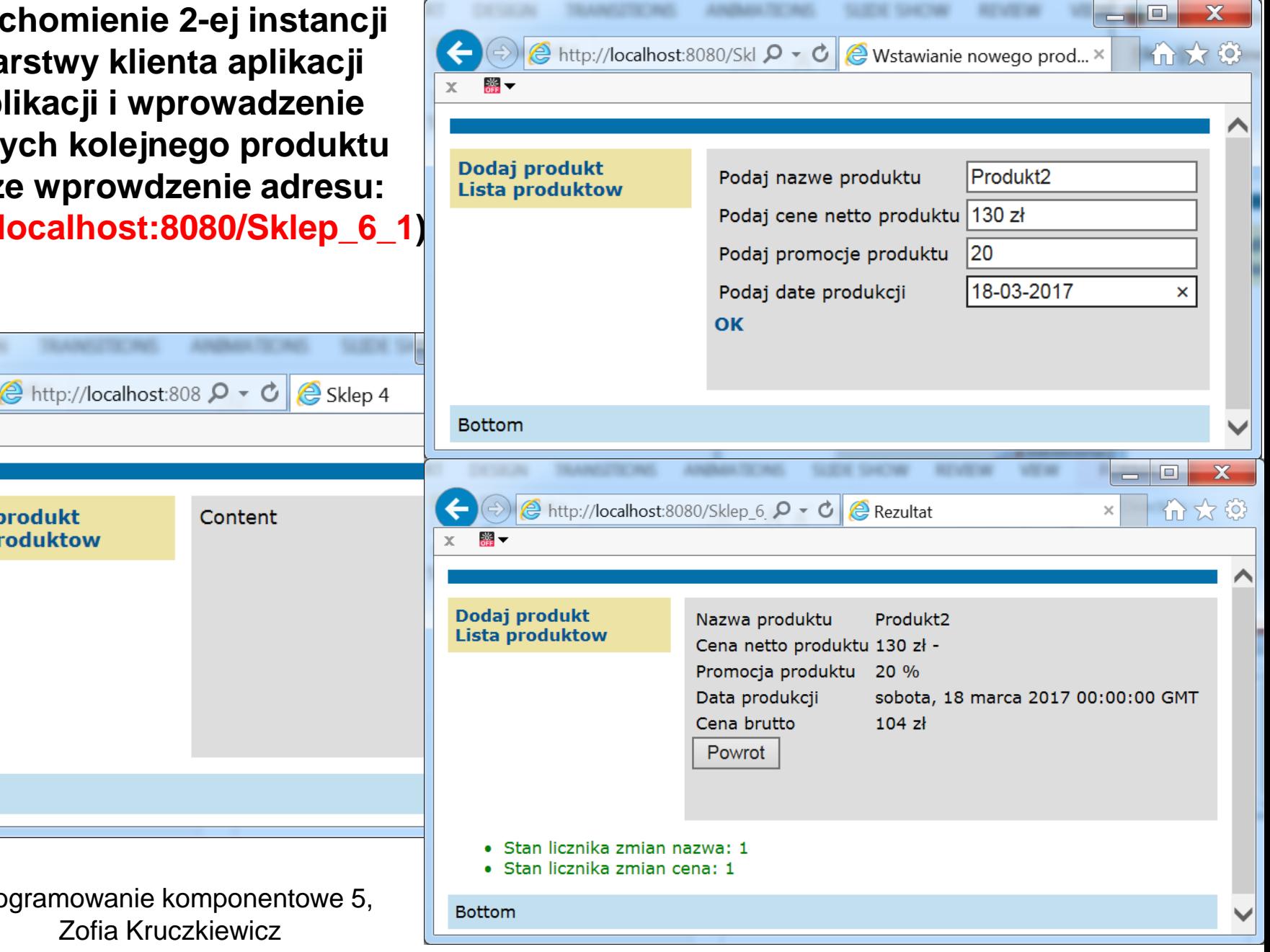

Content

Po uruchomieniu formularza **Lista produktow** w obu instancjach klientów aplikacji widać, że korzystają **z tej samej instancji** komponentu typu **Fasada\_warstwy\_biznesowej\_ejb**, czyli tej samej instancji obiektu **Fasada\_warstwy\_biznesowej.**

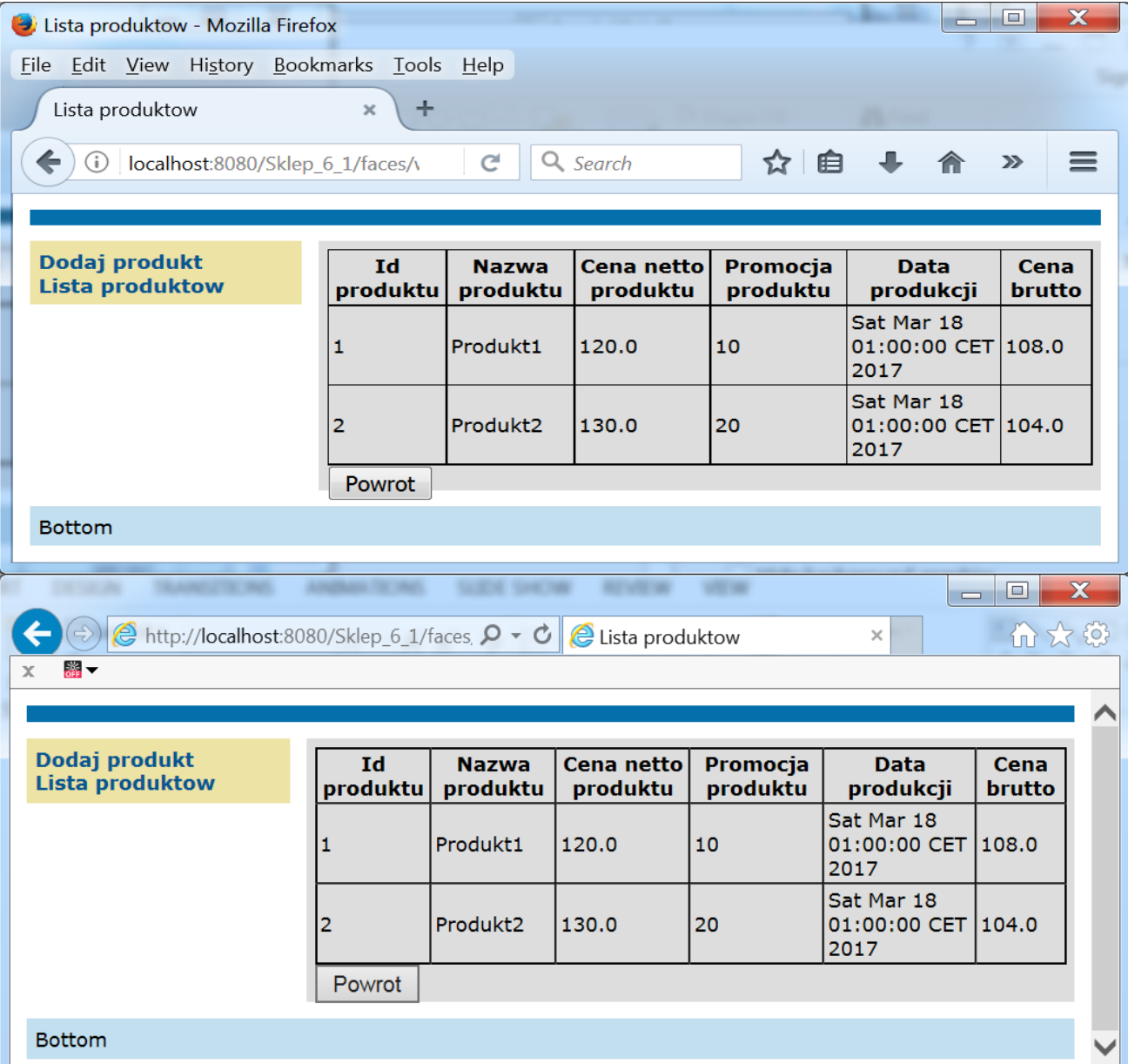

12

### **Ad. 1.2. Architektura aplikacji pięciowarstwowej -Java EE 7.0 JavaServer Faces**

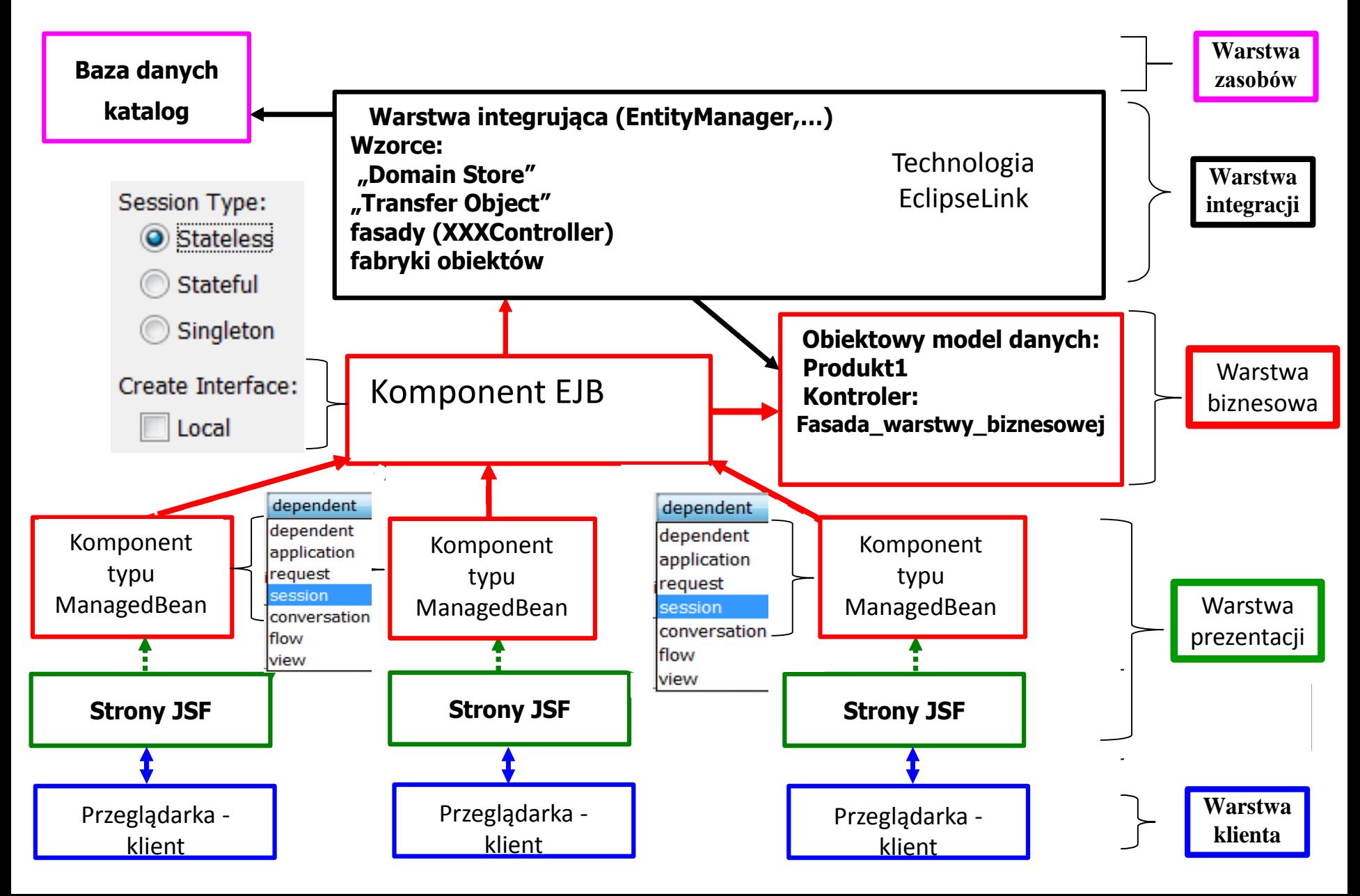

#### **Standard cyklu życia** "**Request-Response" dla JavaServer Faces**

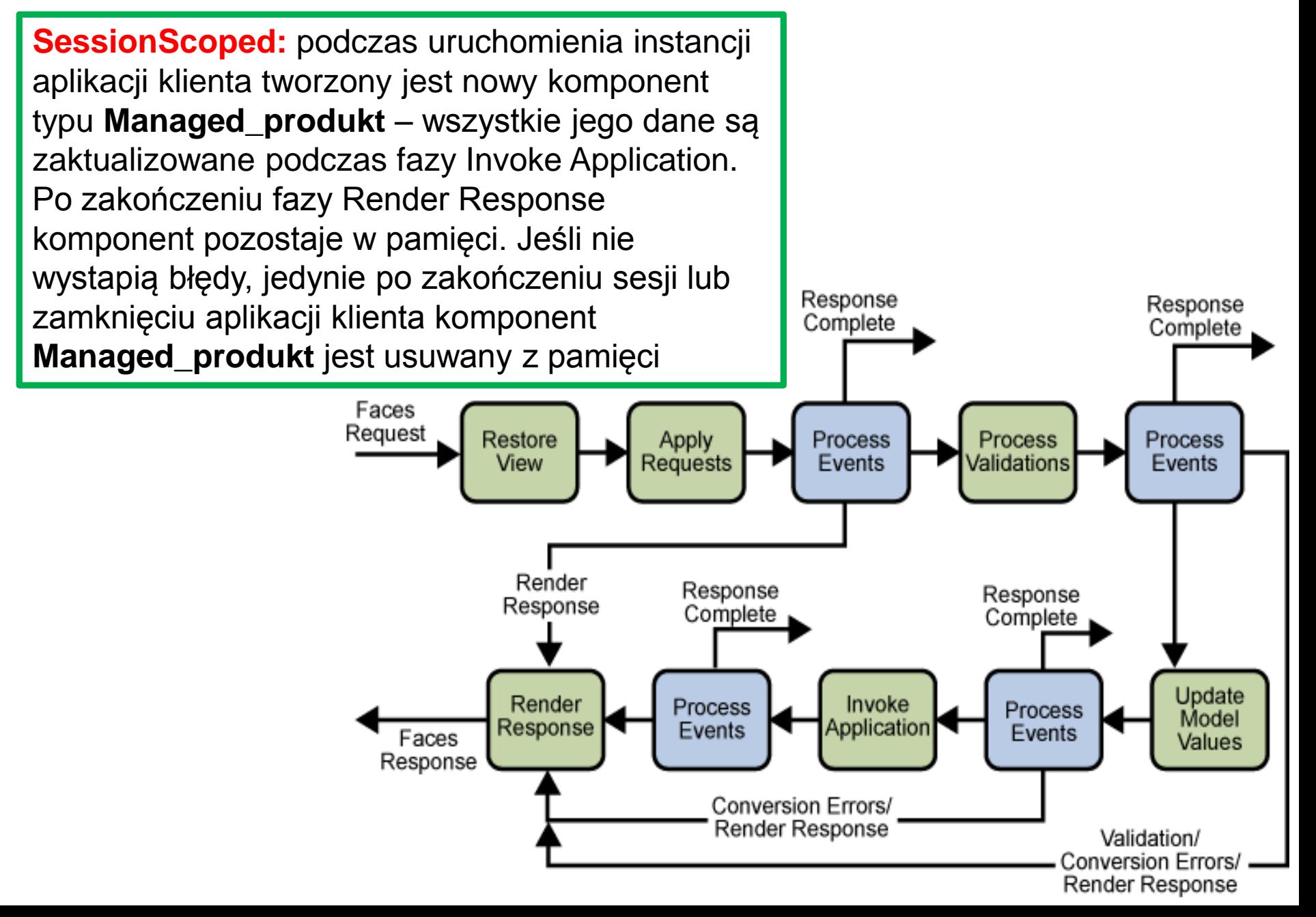

### **Tworzenie modelu komponentu dataTable w komponencie typu Managed\_produkt na stronie lista\_produktow.xhtml**

```
public DataModel utworz_DataModel() {
    return new ListDataModel(fasada.items());
 }
 public DataModel getItems() {
    if (items == null || stan==1) {
      items = utworz_DataModel();
 }
    return items;
 }
```
Przy czasie życia SessionScope obiektu typu Managed\_produkt atrybut items jest **równy null** tylko podczas obsługi pierwszego żądania. Badanie zmiennej stan pozwala na aktualizaję modelu items: stan==1 oznacza, **że dodano nowe dane w danej instancji aplikacji internetowej.** 

Model elemetów strony **rezultat2.xhtml** jest tworzony zawsze – albo pokazane są dane nowego produktu lub pojawia się napis o braku wstawienia nowego produktu (zmienna stan=0)

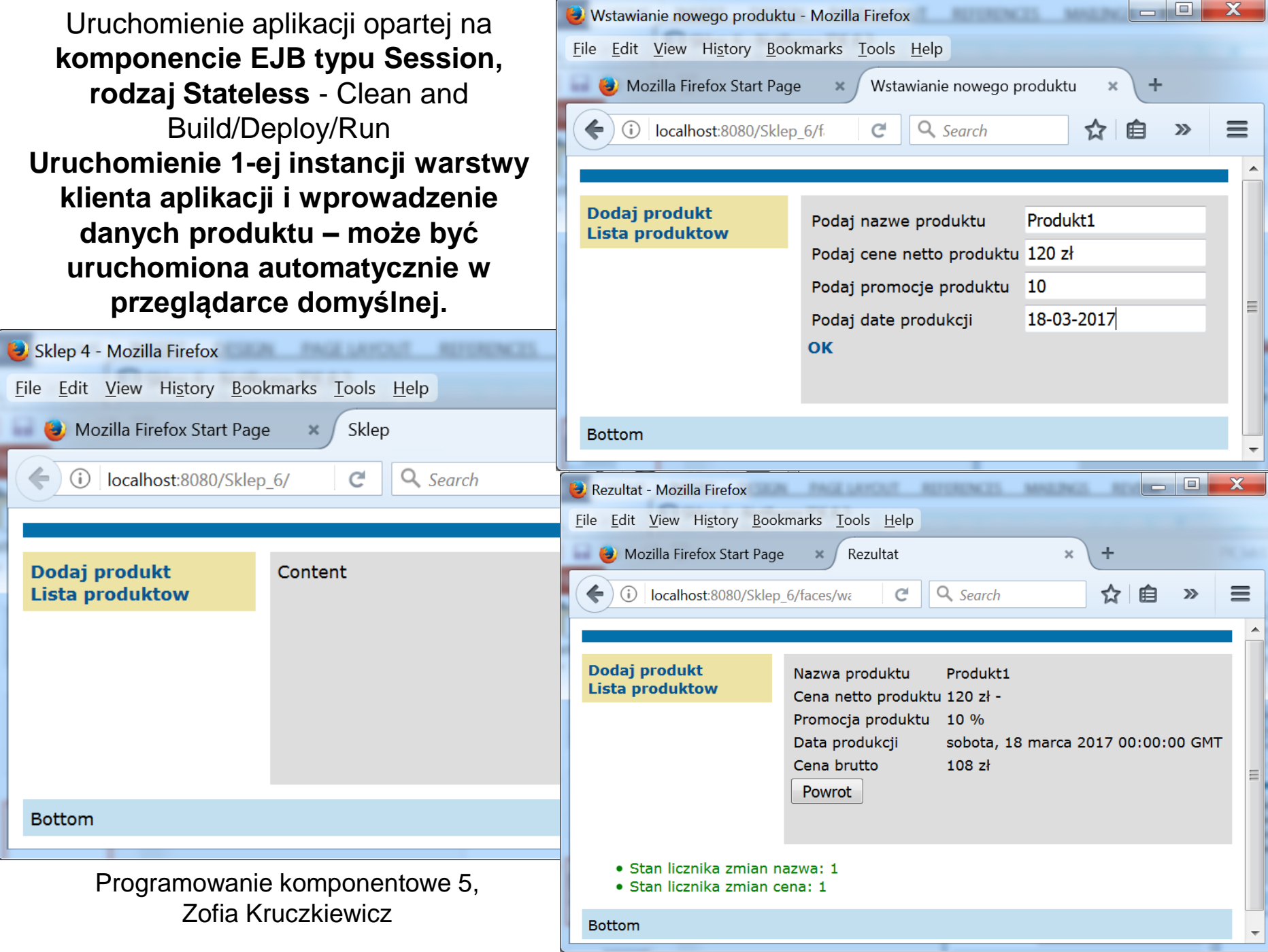

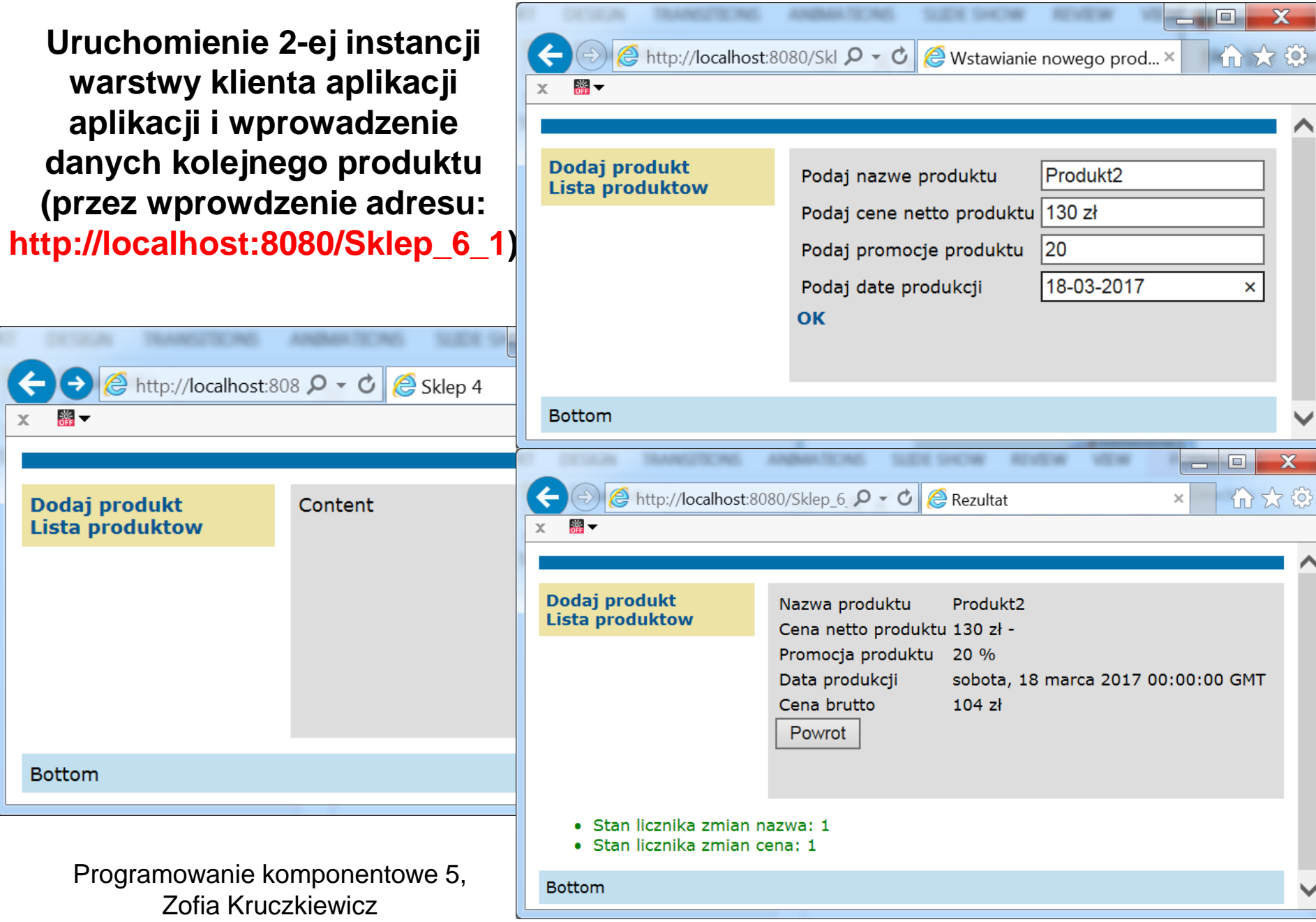

Po uruchomieniu formularza **Lista produktow** w obu instancjach klientów aplikacji widać, że korzystają **z tej samej instancji** komponentu typu **Fasada\_warstwy\_biznesowej\_ejb**, czyli tej samej instancji obiektu **Fasada\_warstwy\_biznesowej.**

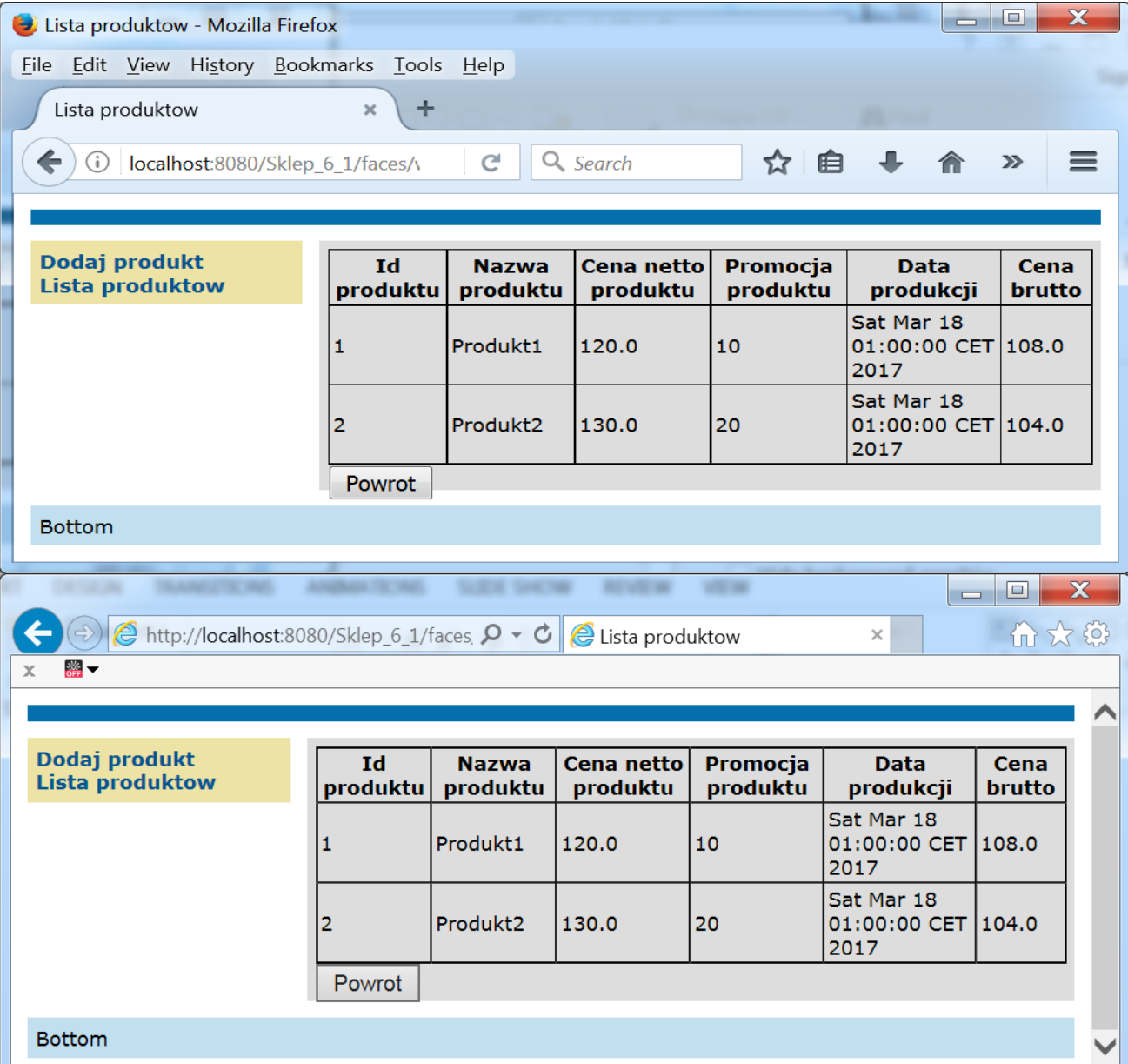

18

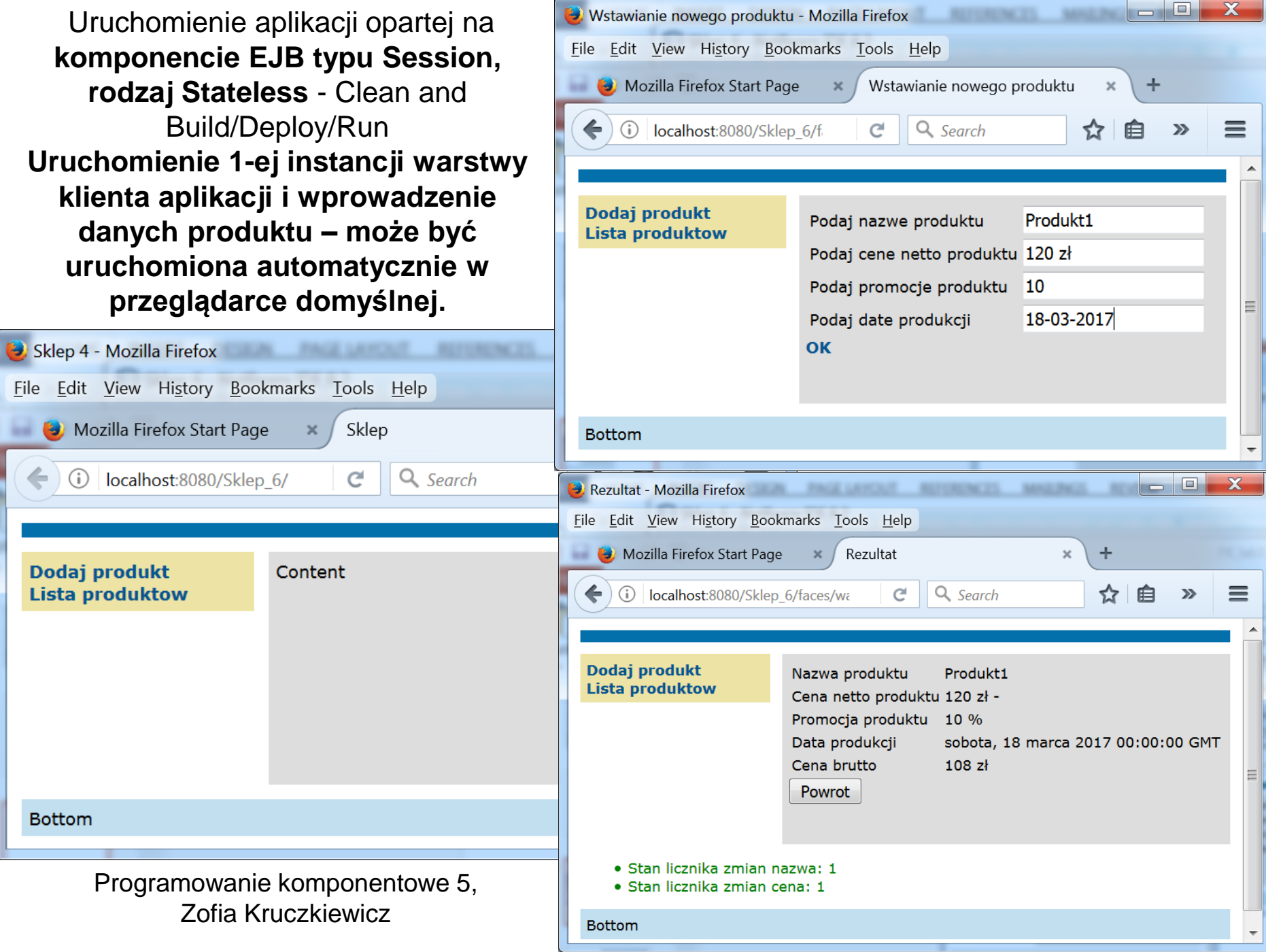

**Uruchomienie 2-ej instancji warstwy klienta aplikacji aplikacji i wprowadzenie danych kolejnego produktu (przez wprowdzenie adresu: http://localhost:8080/Sklep\_6\_1)**

 $\bigcirc$  http://localhost:808  $\bigcirc$   $\bigcirc$   $\bigcirc$  Sklep 4

Content

当▼

**Bottom** 

Dodaj produkt

**Lista produktow** 

Programowanie komponentowe 5, Zofia Kruczkiewicz

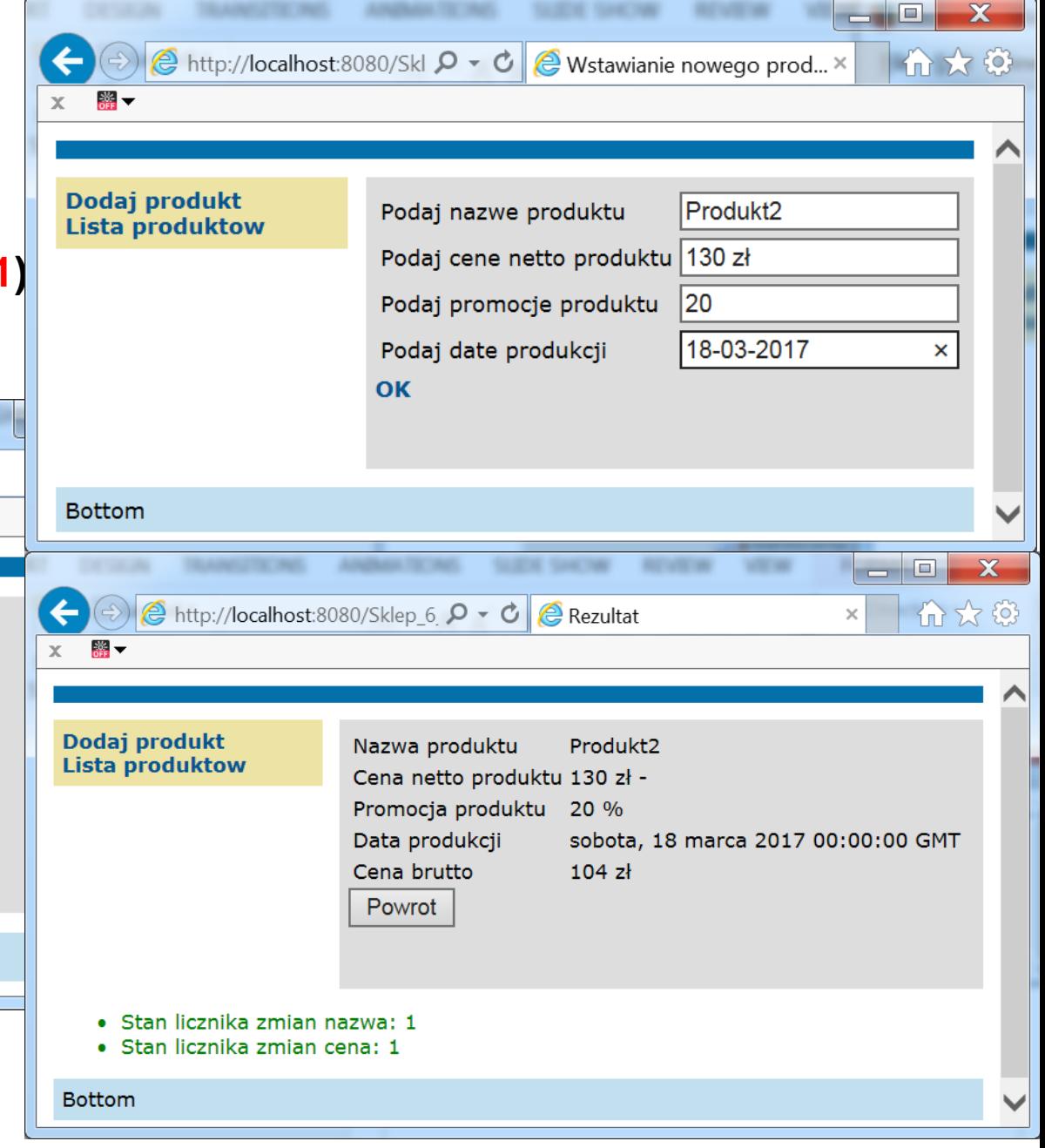

Po uruchomieniu formularza **Lista produktow** w obu instancjach klientów aplikacji widać, że korzystają **z tej samej instancji** komponentu typu **Fasada\_warstwy\_biznesowej\_ejb**, czyli tej samej instancji obiektu **Fasada\_warstwy\_biznesowej.**

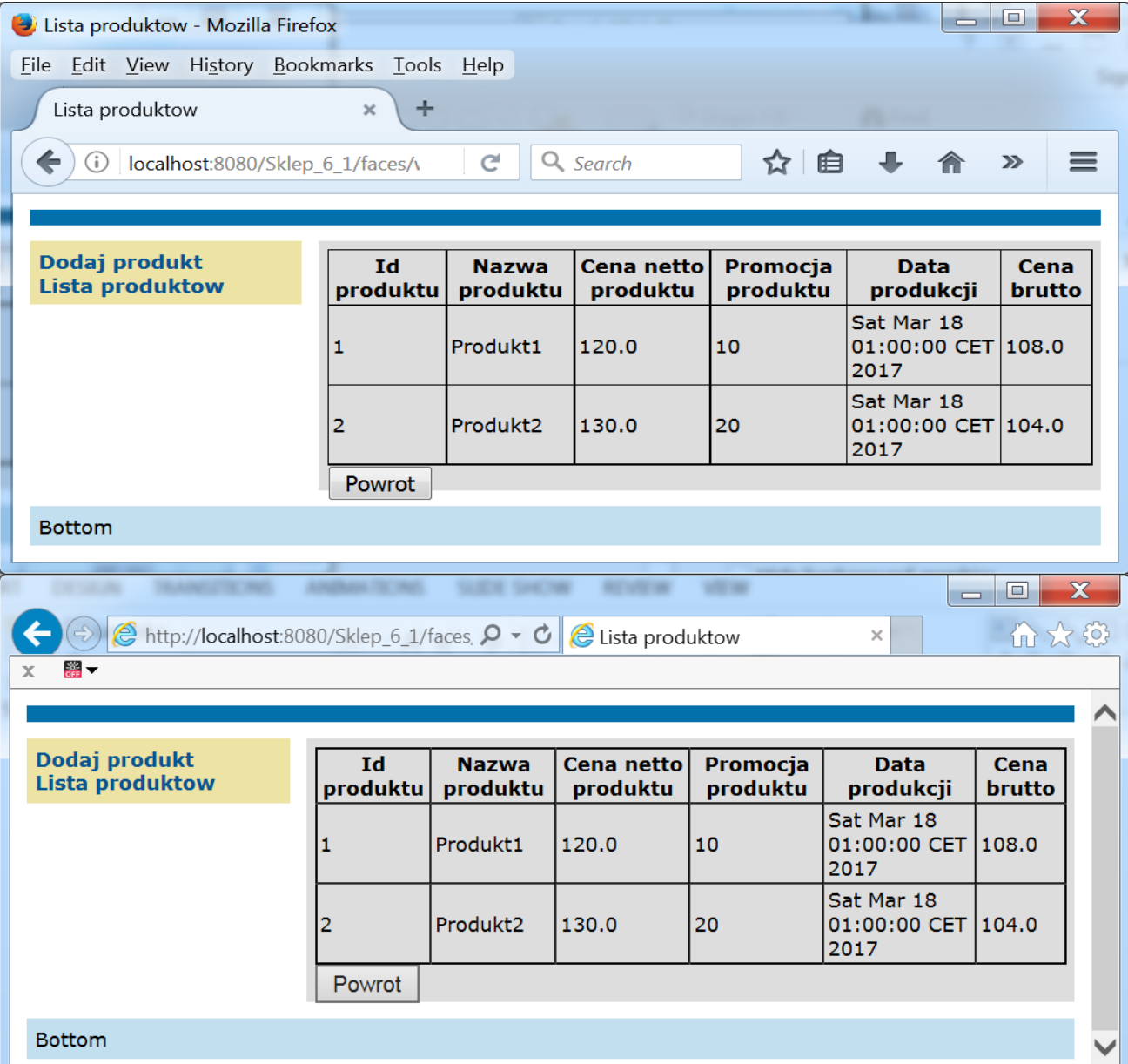

21

## **2. Aplikacja wielowarstwowa Java EE oparta na komponencie EJB typu Session Bean – rodzaj Stateful**

Warstwa internetowa oparta na komponencie Managed Bean o czasie życia **SessionScope**

#### **Architektura aplikacji pięciowarstwowej – Java EE 7.0 JavaServer Faces**

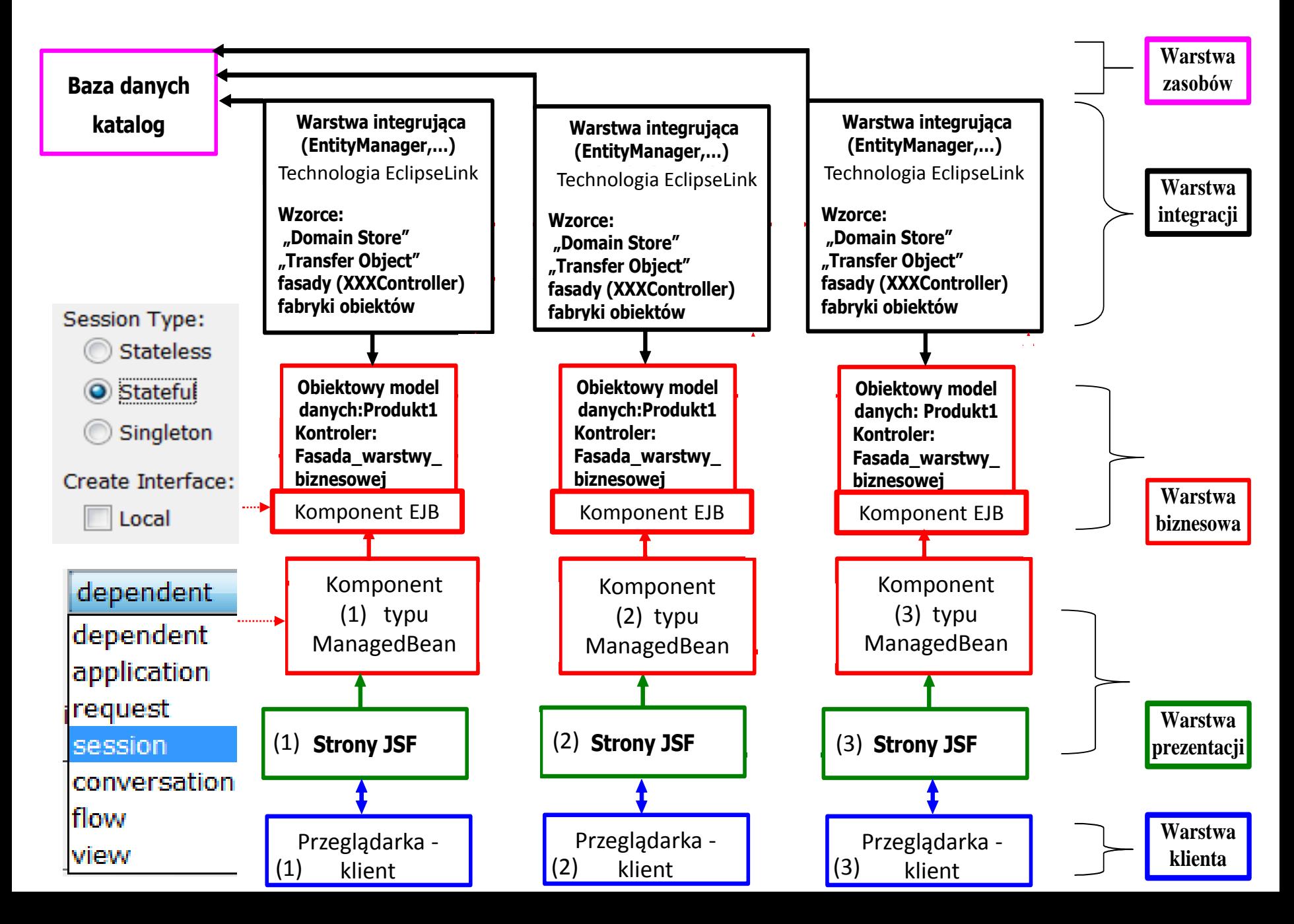

#### **Standard cyklu życia** "**Request-Response" dla JavaServer Faces**

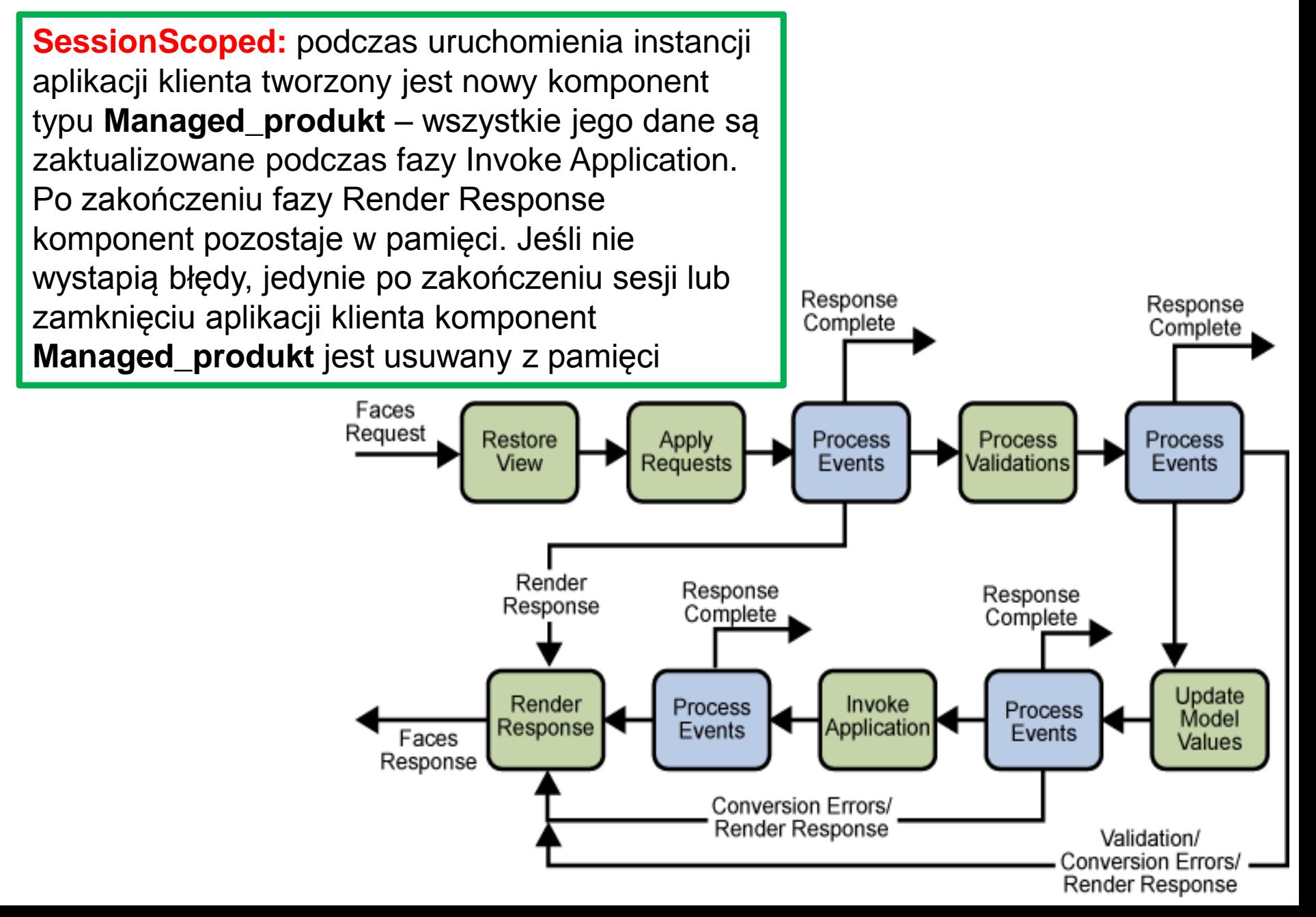

# **Cykl życia stanowych (Stateful) komponentów typu Session Bean**

### **Zadania kontenera EJB:**

- 1. Tworzy komponent
- 2. Dependency injection, jeśli są
- 3. Metoda PostConstruct callback, jeśli jest
- 4. Metoda Init, lub ejbCreate<METHOD>, jeśli są

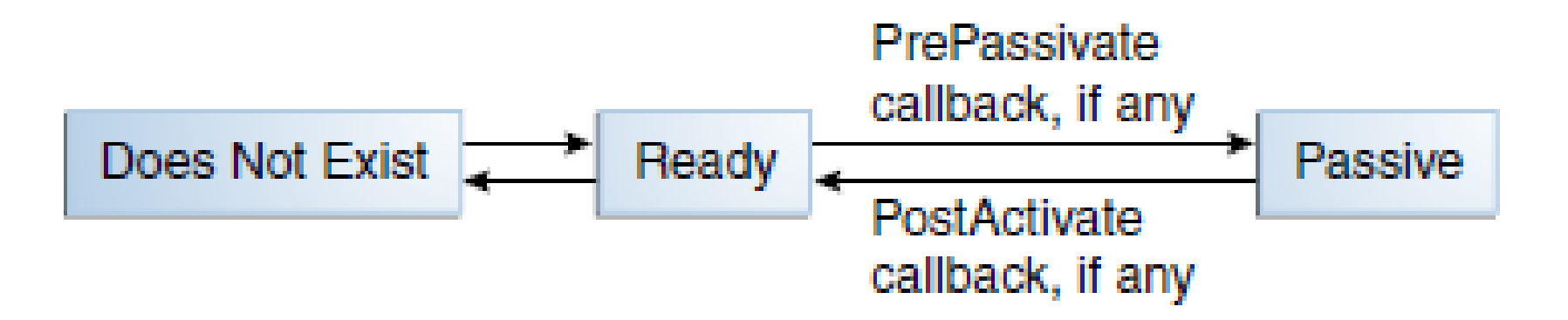

- 1. Usuwa komponent
- 2. Metoda PreDestroy callback, jeśli jest <sup>25</sup>

**Tworzenie modelu komponentu dataTable w kompoenencie typu Managed\_produkt na stronie lista\_produktow.xhtml – podobnie jak w p.1.2**

```
public DataModel utworz_DataModel() {
   return new ListDataModel(fasada.items());
 }
```

```
public DataModel getItems() {
  if (items == null || stan==1) {
     items = utworz_DataModel();
     stan=0;
   }
  return items;
}
```
Przy czasie życia SessionScope obiektu typu Managed\_produkt items jest **równy null**  tylko podczas obsługi pierwszego żądania pierwszego. Badanie zmiennej stan pozwala na właściwą aktualizaję modelu items: stan==1 oznacza, że **dodano nowe dane w danej instancji klienta internetowego** 

Model elemetów strony **rezultat2.xhtml** jest tworzony zawsze – albo pokazane są dane nowego produktu lub pojawia się napis o braku wstawienia nowego produktu (zmienna stan=0)

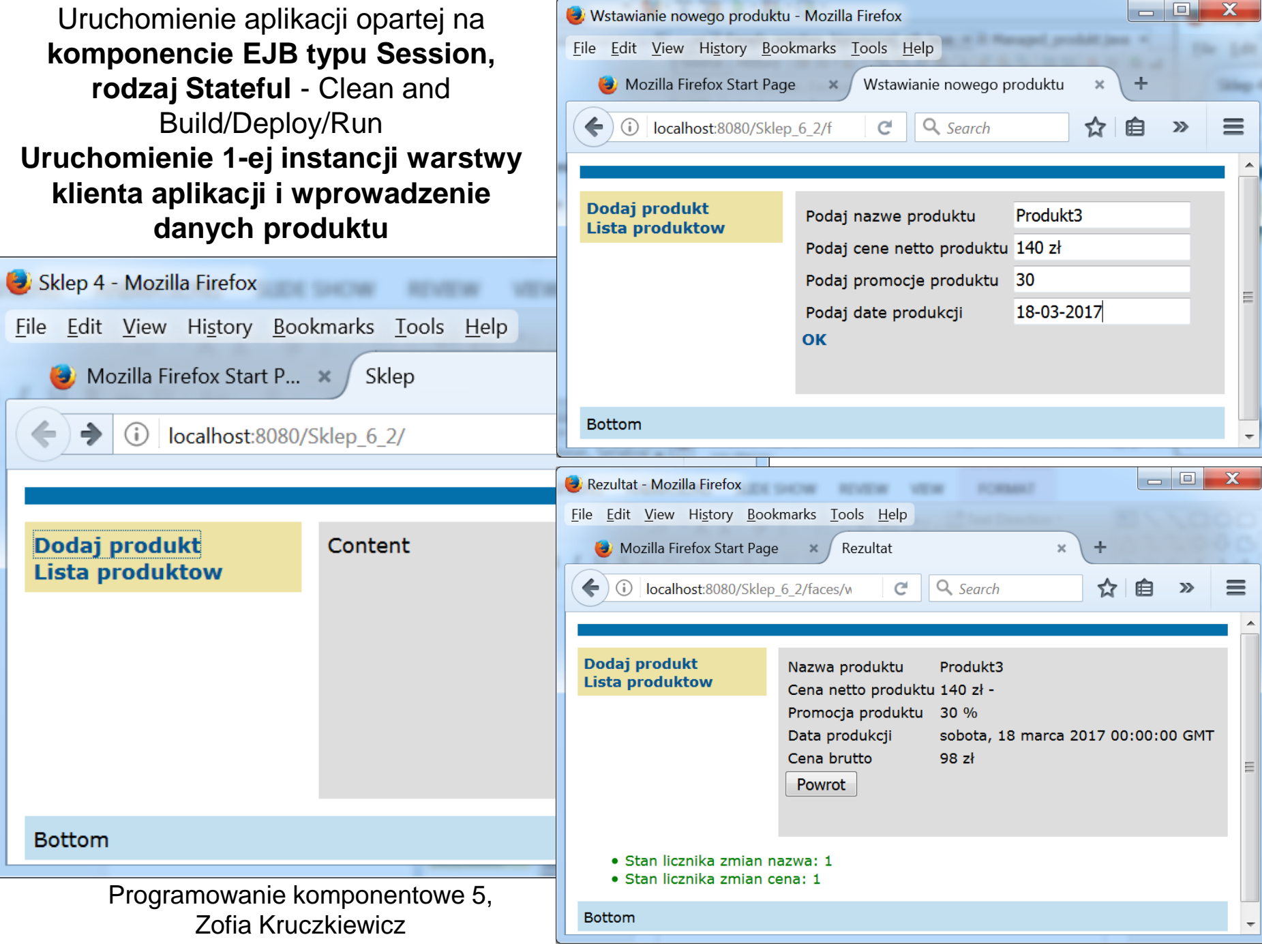

**Uruchomienie 2-ej instancji warstwy klienta aplikacji i wprowadzenie danych produktu (podobnie jak w p.1.16:**

**http://localhost:8080/Sklep\_6\_2)**

 $\leftarrow$ Θ ●●●

 $\bar{\mathbf{x}}$ 

Dodaj produkt

Bottom

**Lista produktow** 

Turn IT have a

Content

<mark>● http://localhost:8080/Sklep\_6\_2/ Q - C</mark>

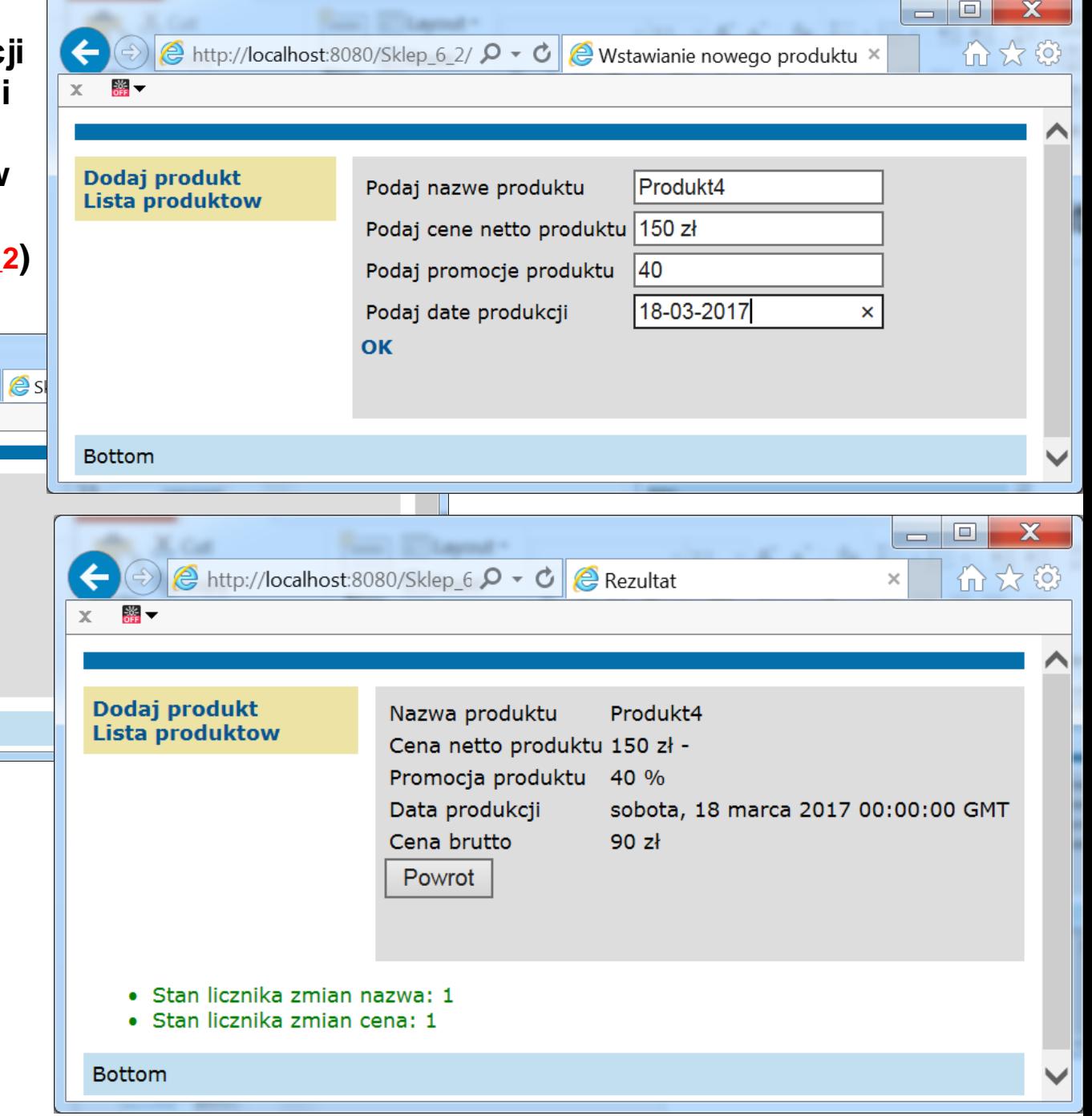

Po uruchomieniu formularza **Lista produktow** w obu instancjach klientów aplikacji widać, że korzystają **z różnych instancji** komponentu typu **Fasada\_warstwy\_biznesowej\_ejb**, czyli różnych instancji obiektu **Fasada\_warstwy\_biznesowej.**

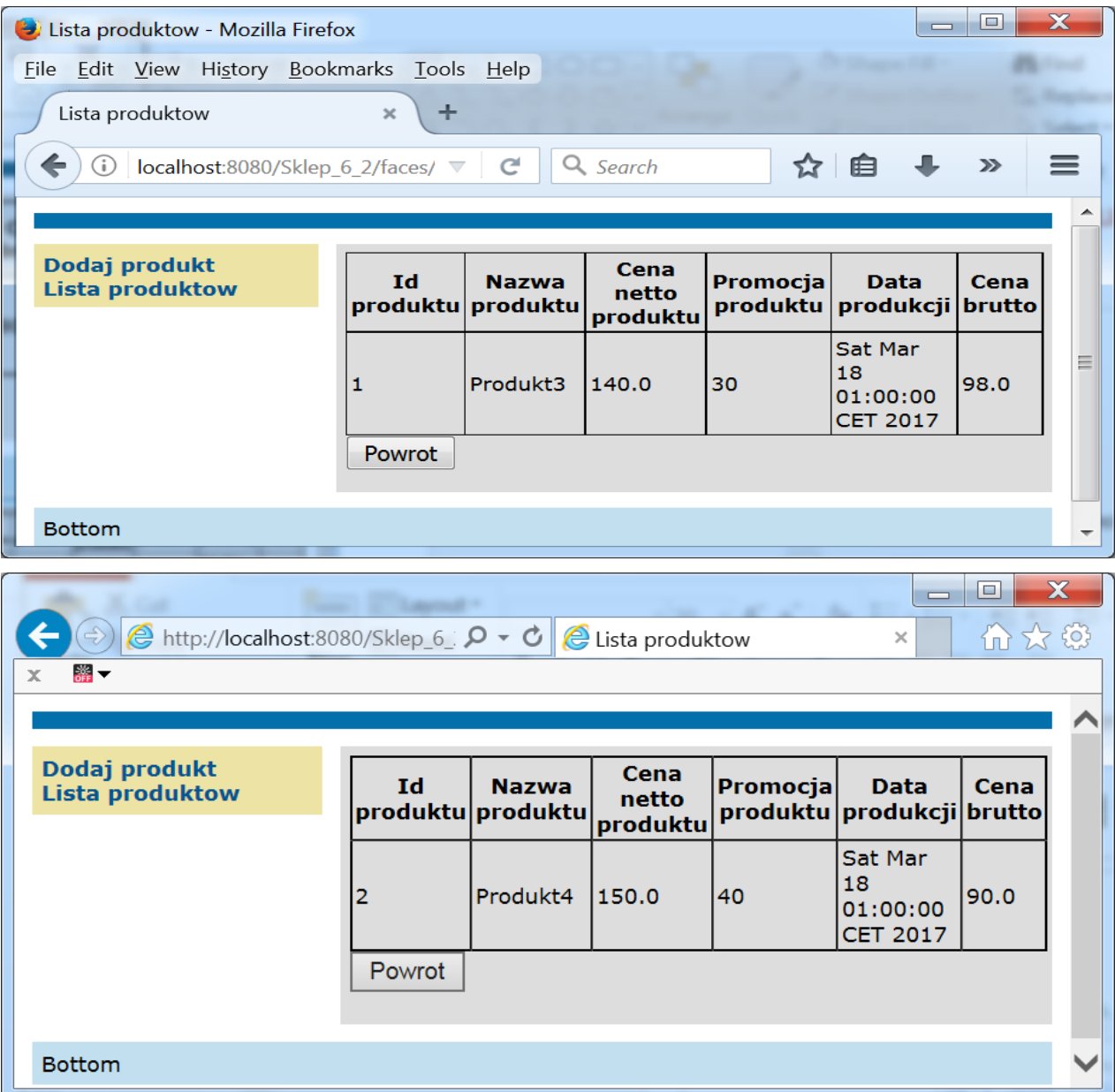

29

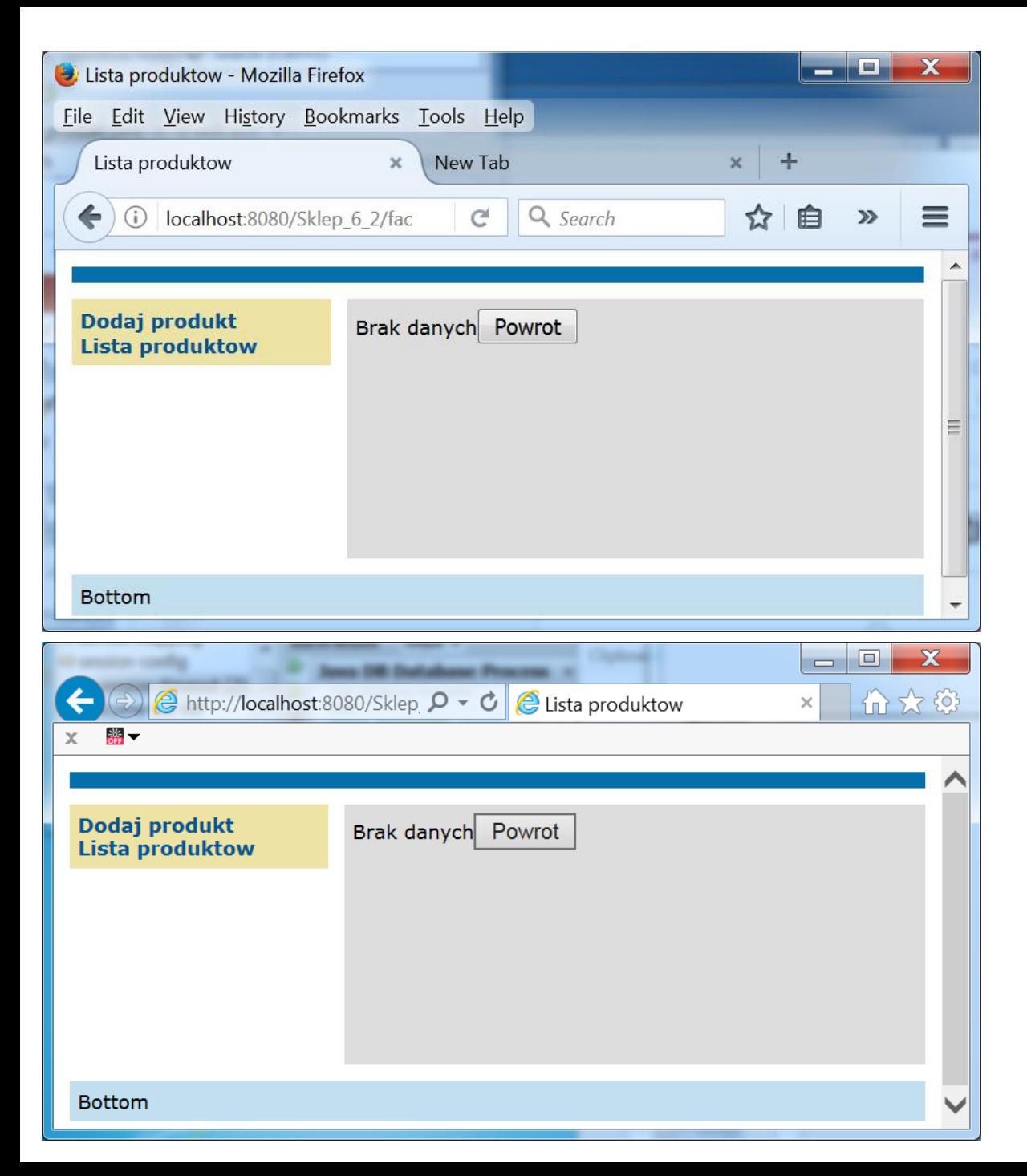

Po upływie 2 min próba wywołania strony Lista produktów za pomocą linku Lista produktów daje rezulat – Brak danych, ponieważ każdy z komponentów typu **Stateful** przeszedł w stan nieaktywny po upływie 2 min i nastąpiła utrata danych.

**3. Wykonanie aplikacji wielowarstwowej na platformie Java EE z warstwą klienta zawierającą klienta internetowego i desktopowego**

## **Komunikacja między warstwą klienta i serwerem aplikacji**

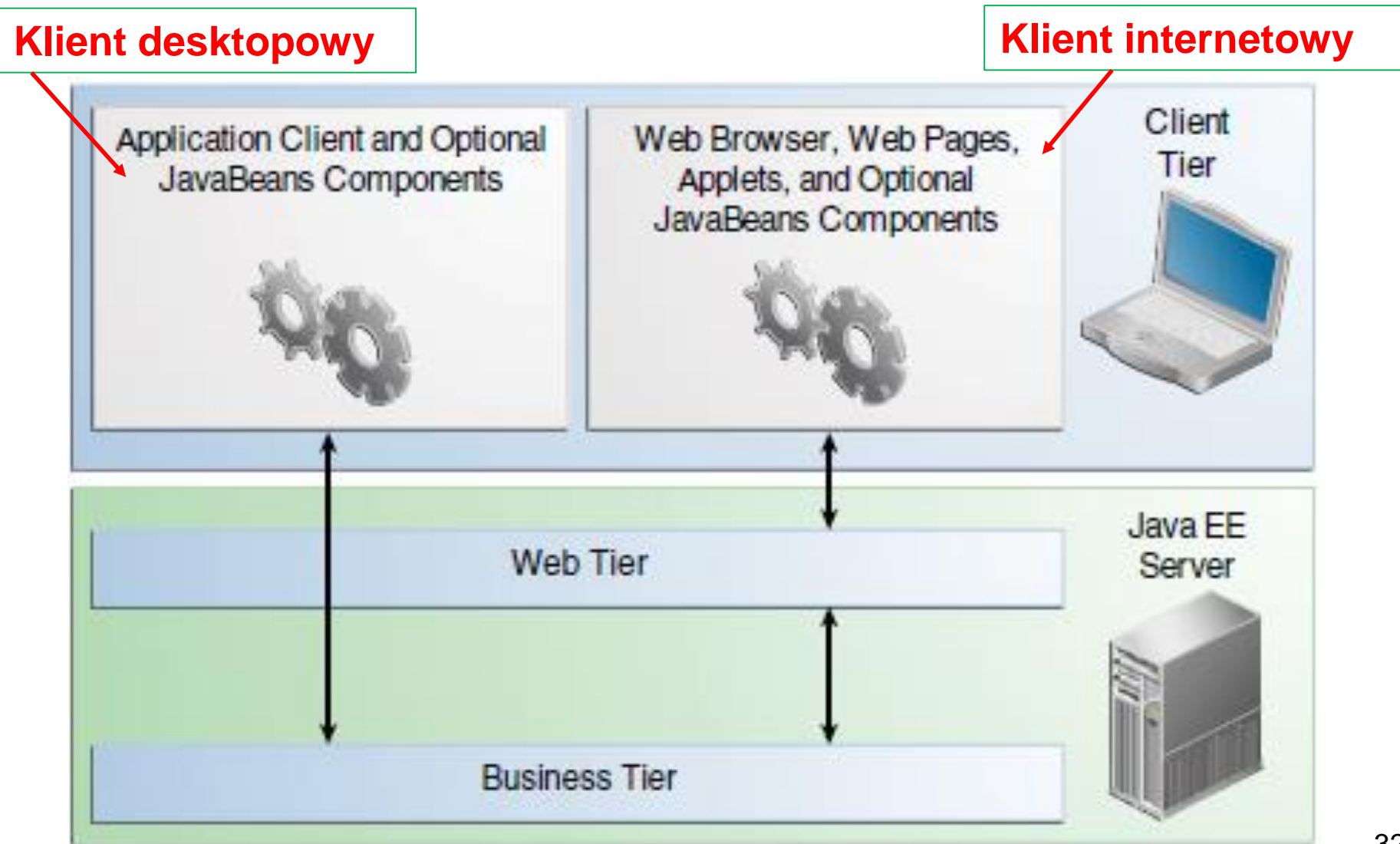

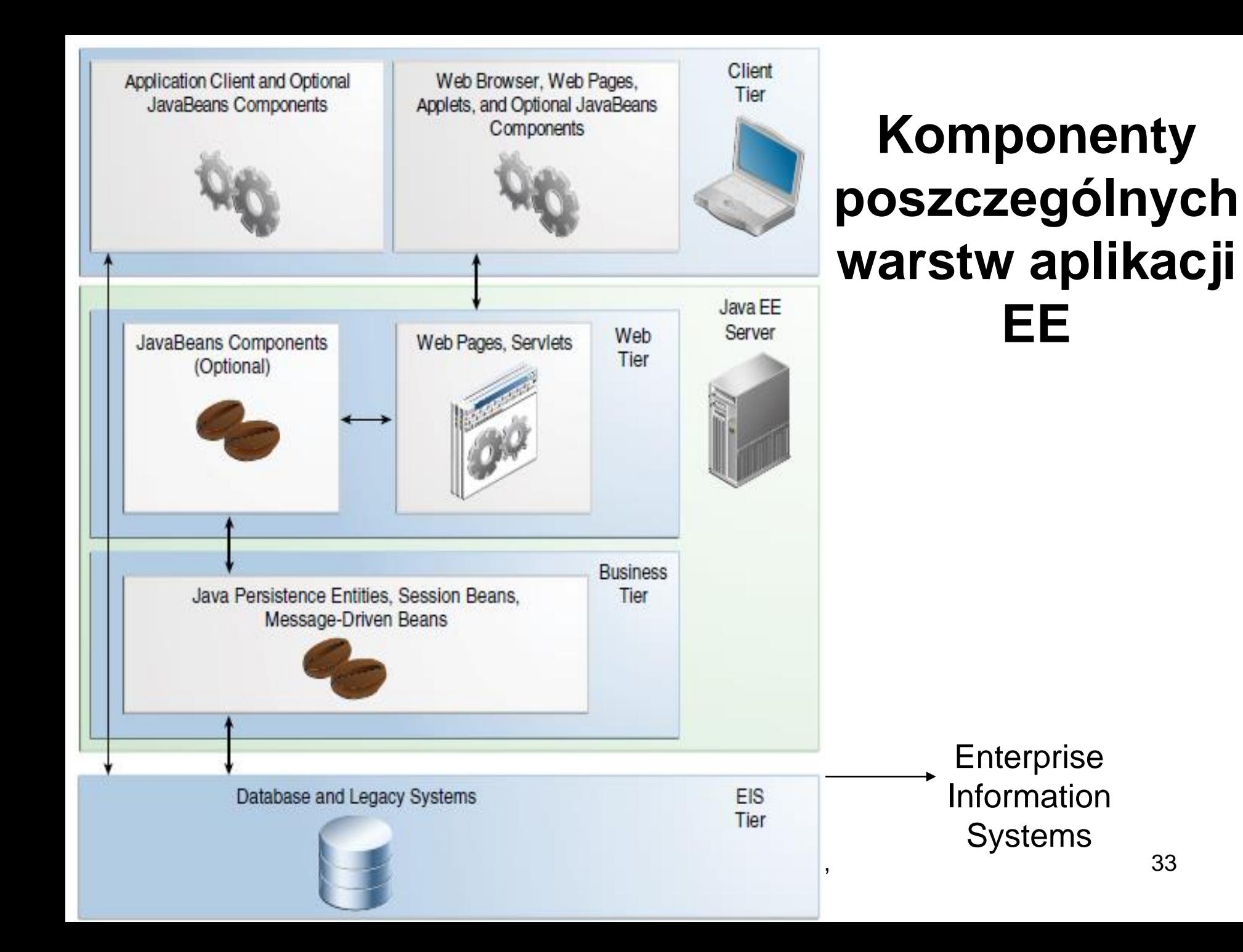

#### **Architektura aplikacji pięciowarstwowej -Java EE 7.0 JavaServer Faces**

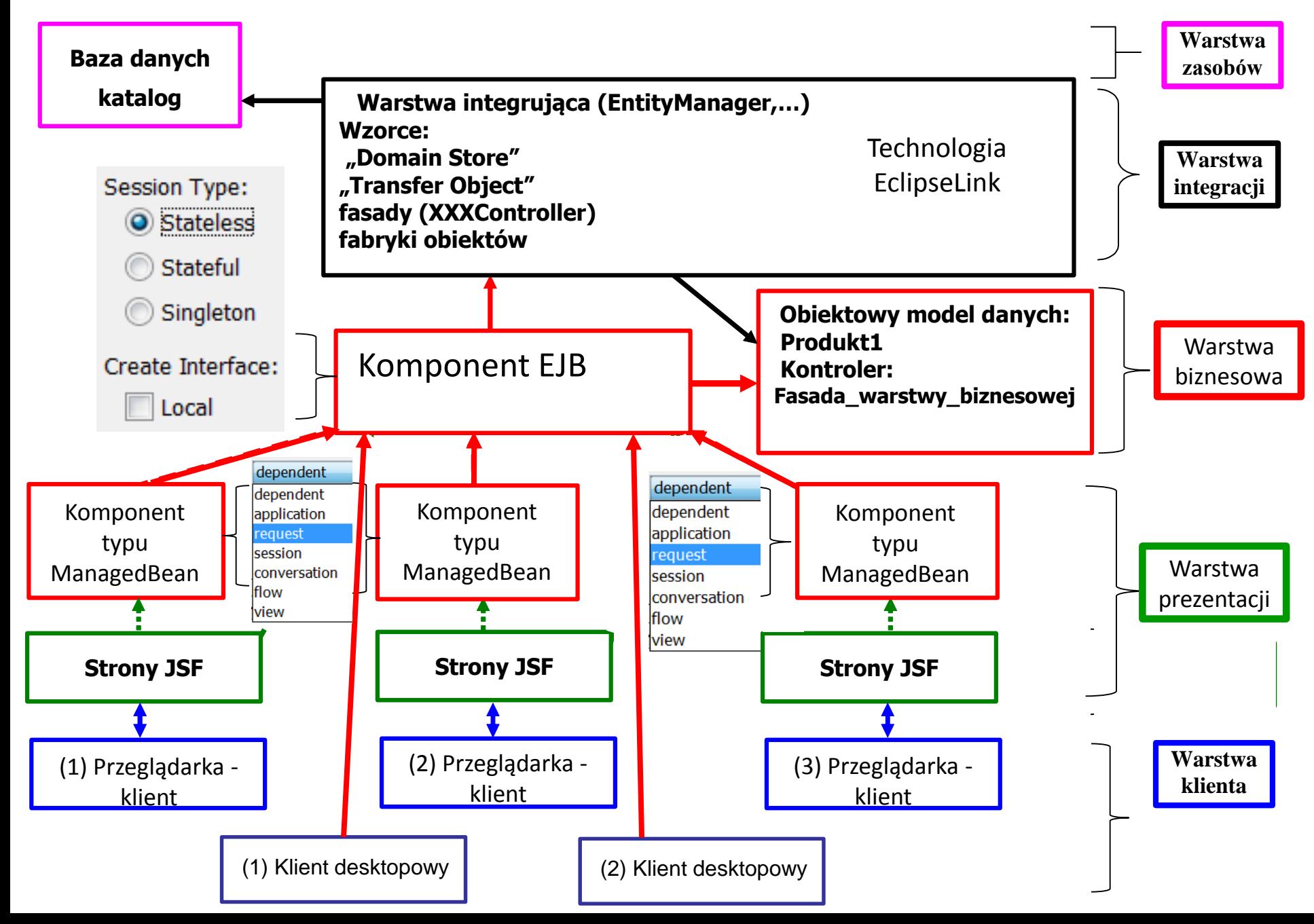

## **3.1. Wykonanie projektu typu Enterprise Application**

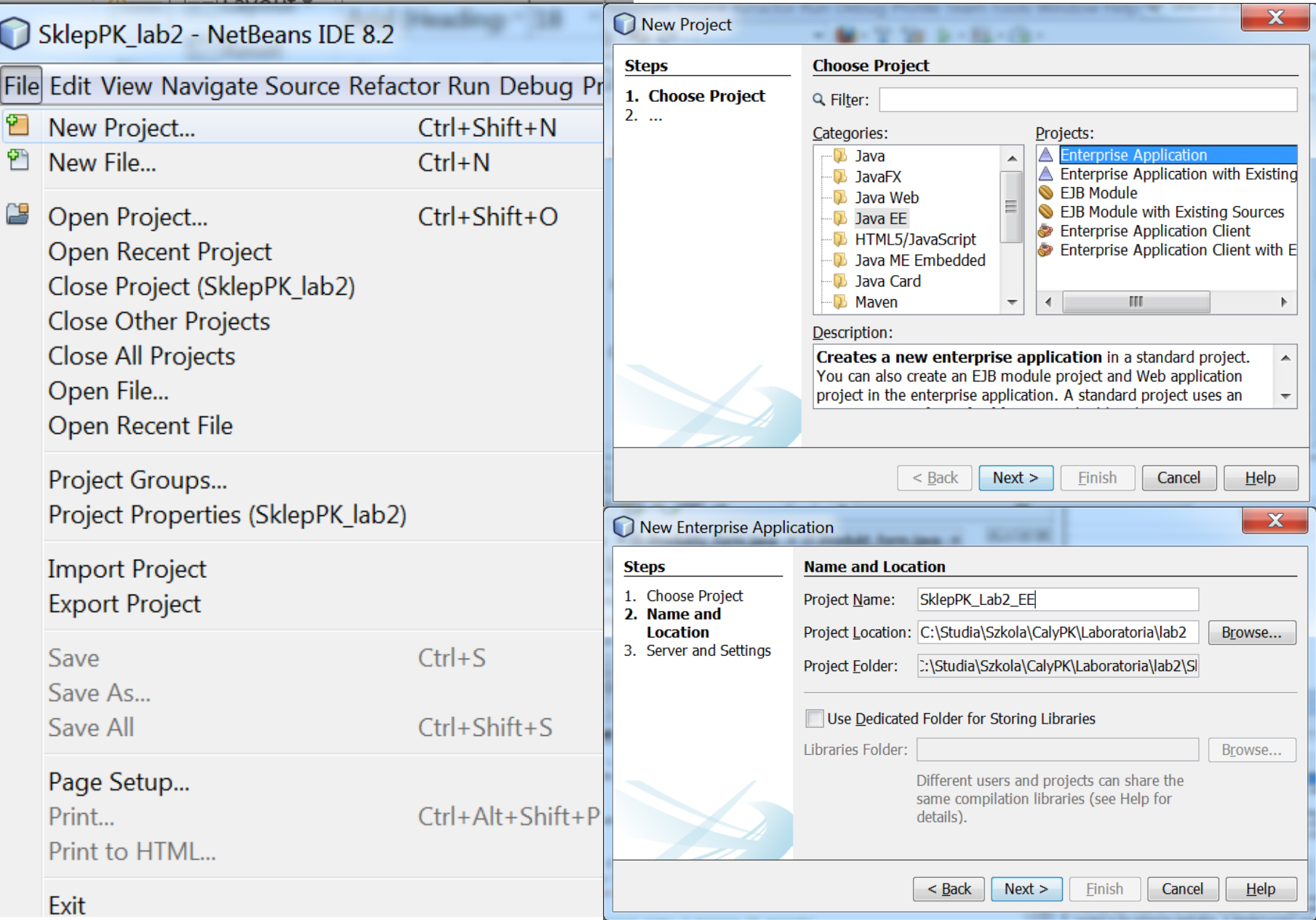

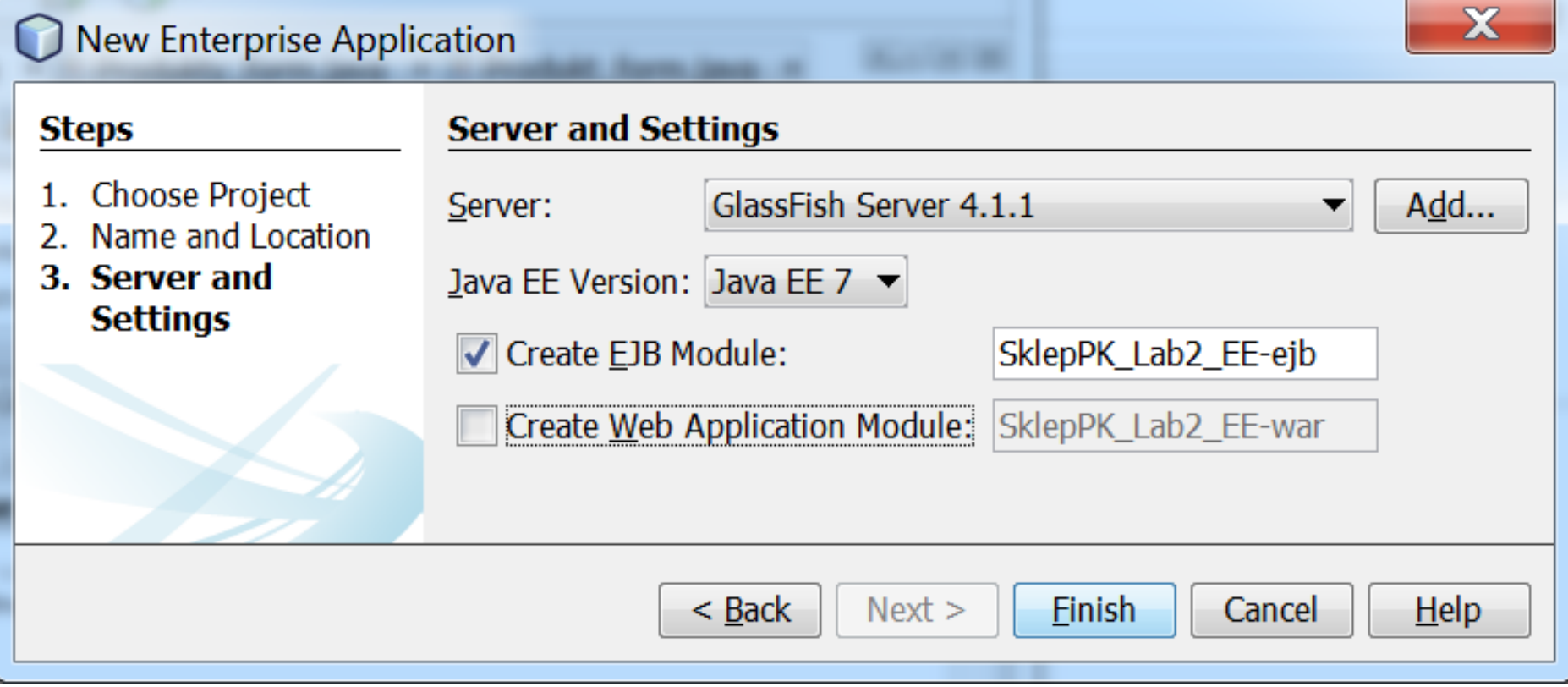

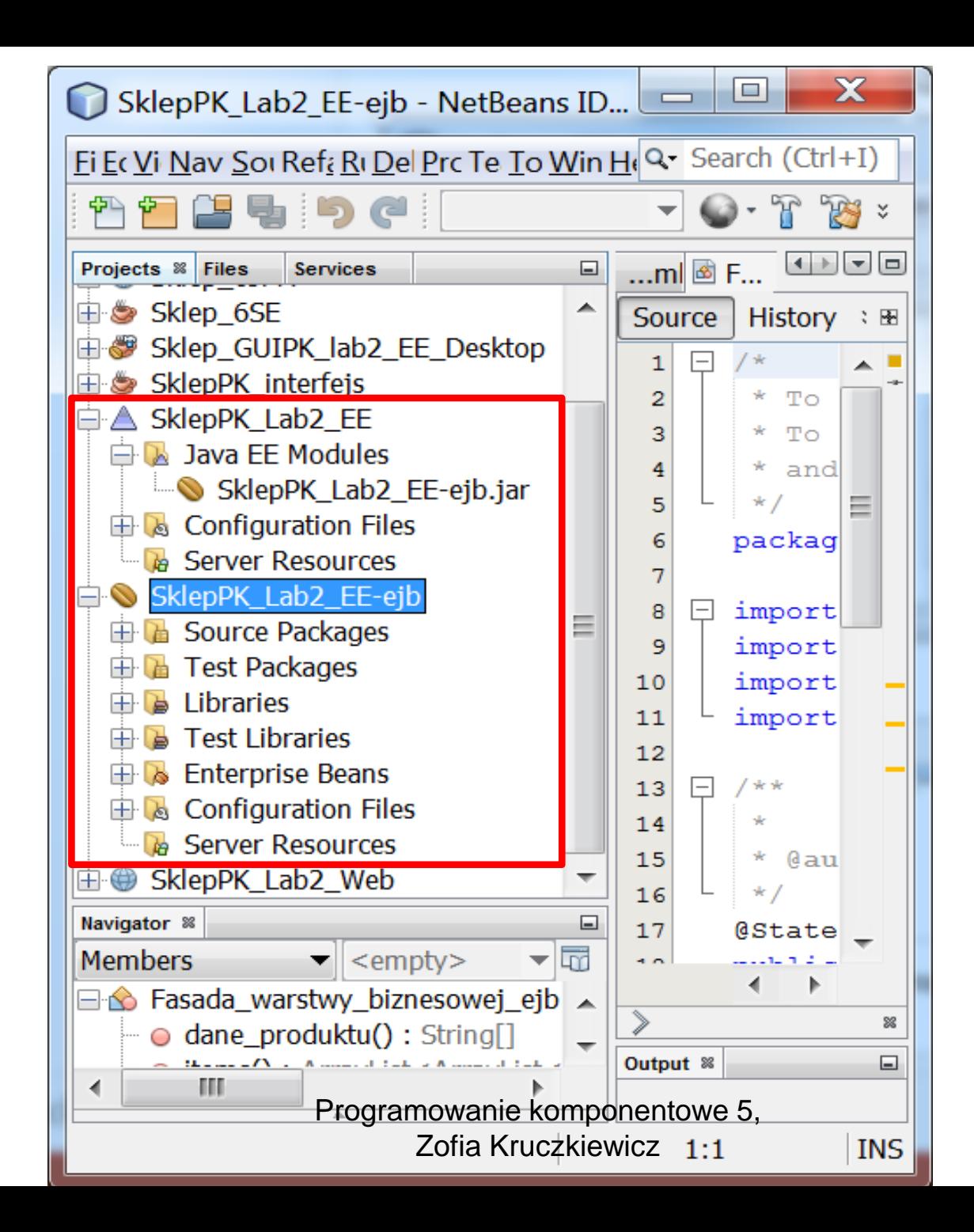

37

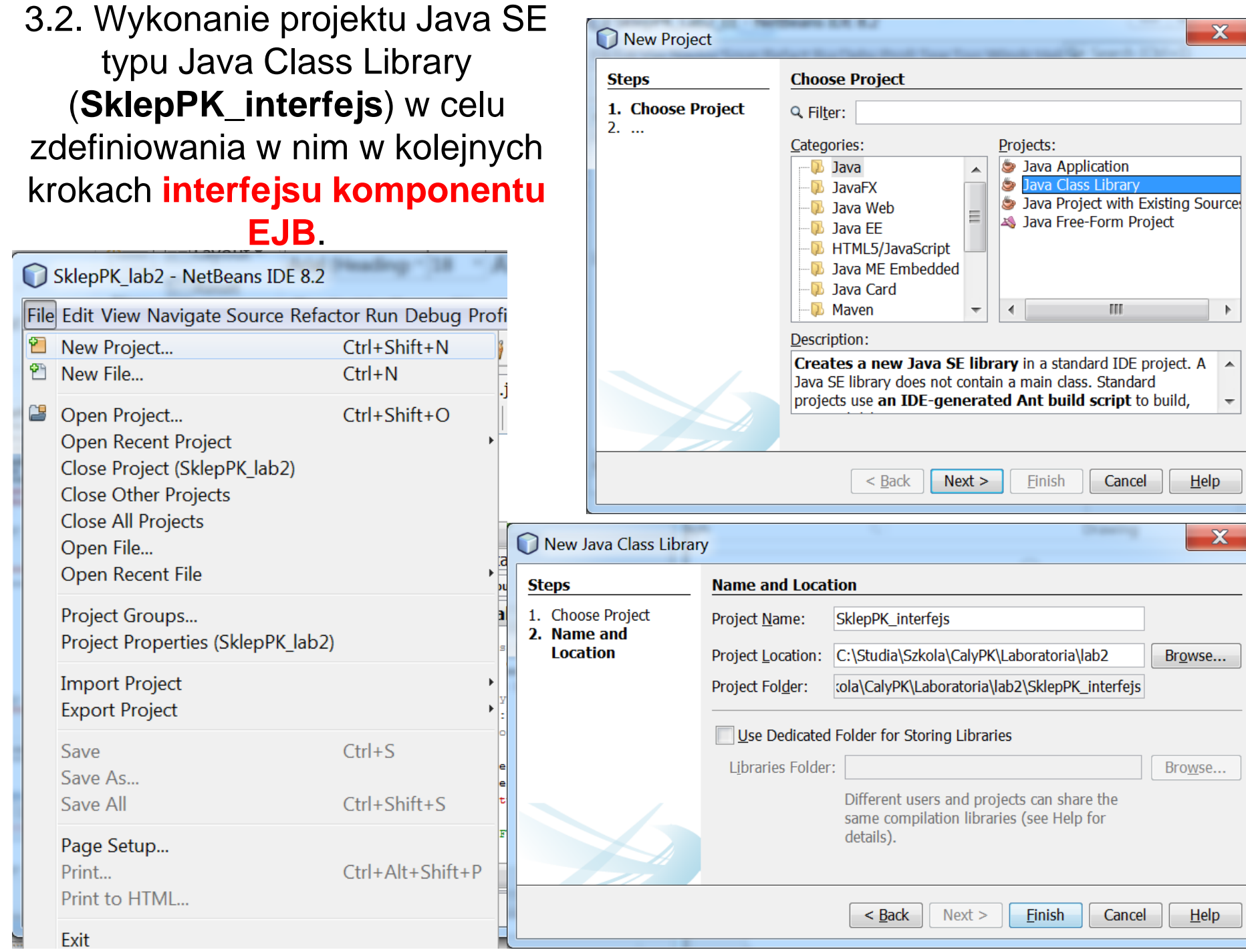

—<br>—

#### 3.3. Definicja komponentu EJB typu Session w module typu EJB (wybranie pozycji **New/Other**)

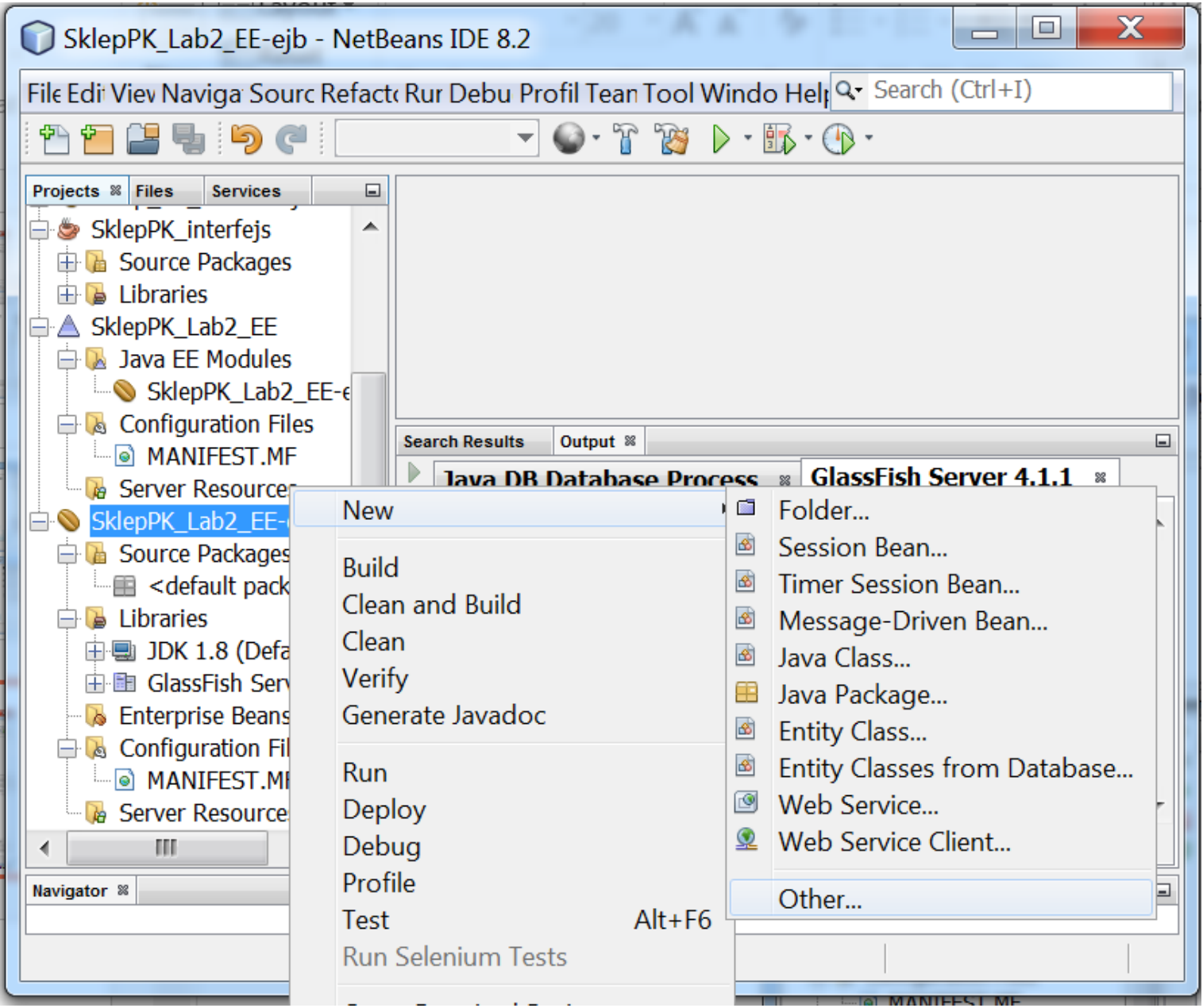

39

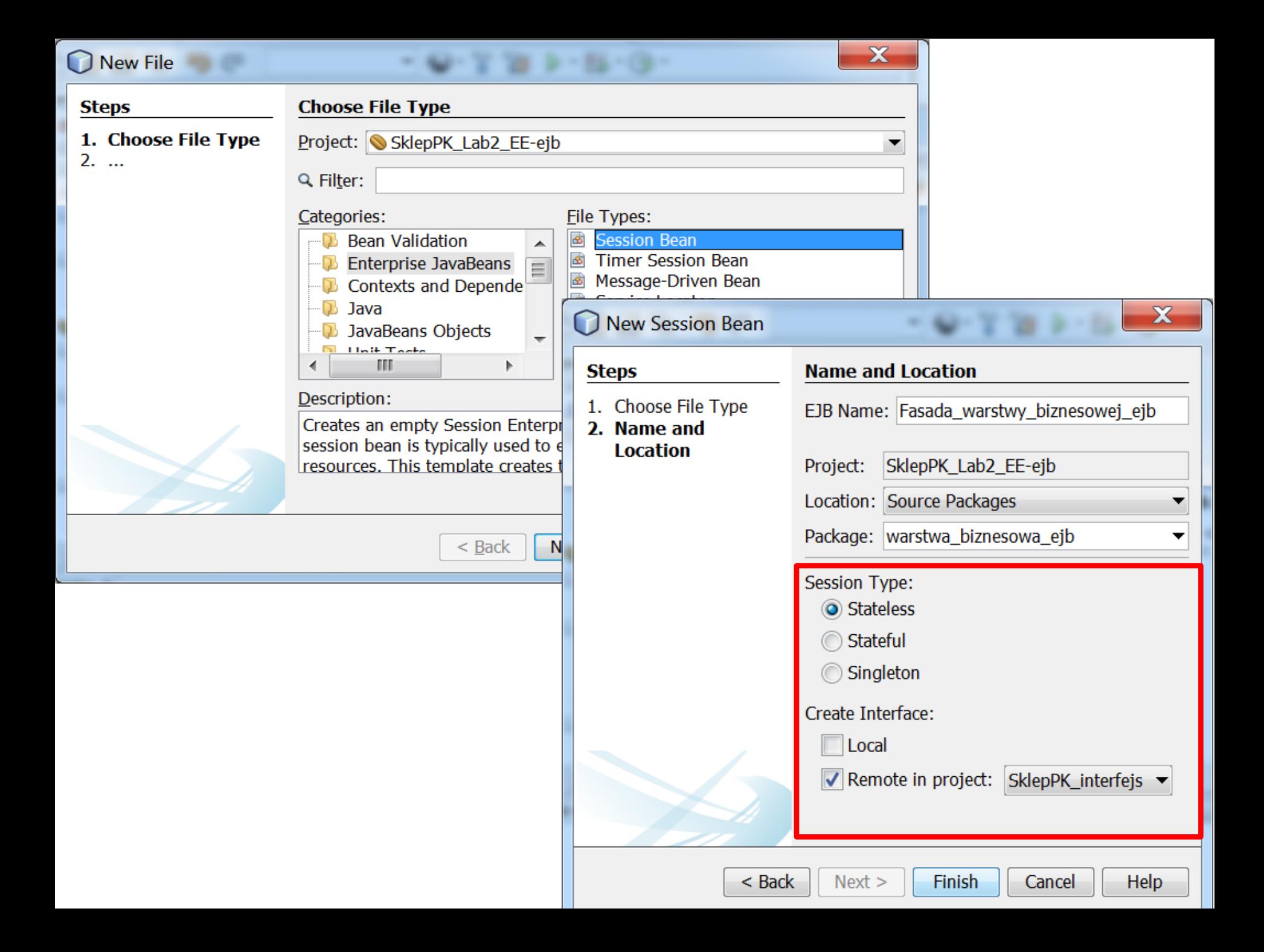

### **3.4. Dodanie projektu SE z logiką biznesową do modułu EJB**

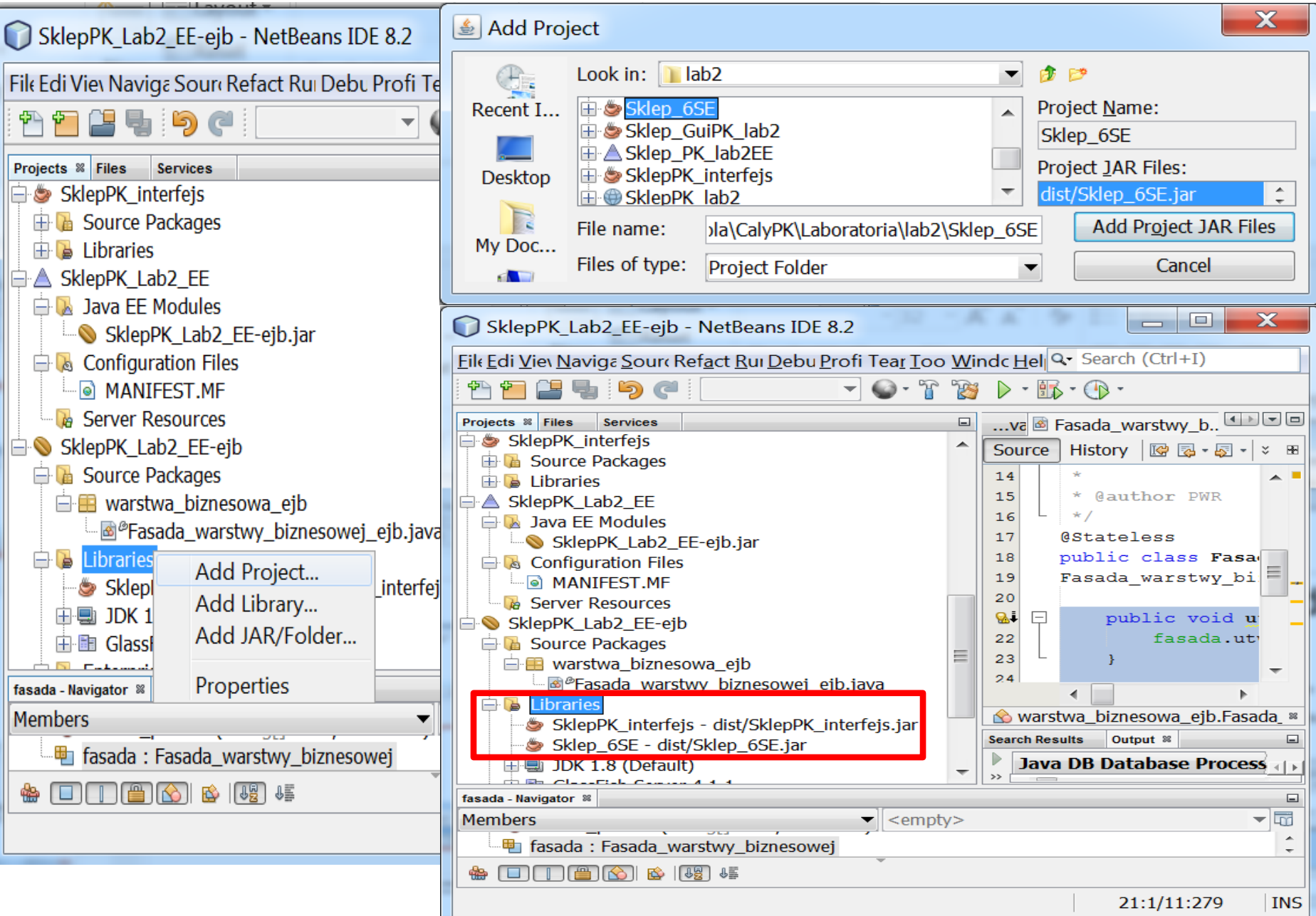

### **3.5. Zdefiniowanie w komponencie EJB typu Session Bean (Fasada\_warstwy\_biznesowej\_ejb) kodu zdalnego dostęu do logiki biznesowej**

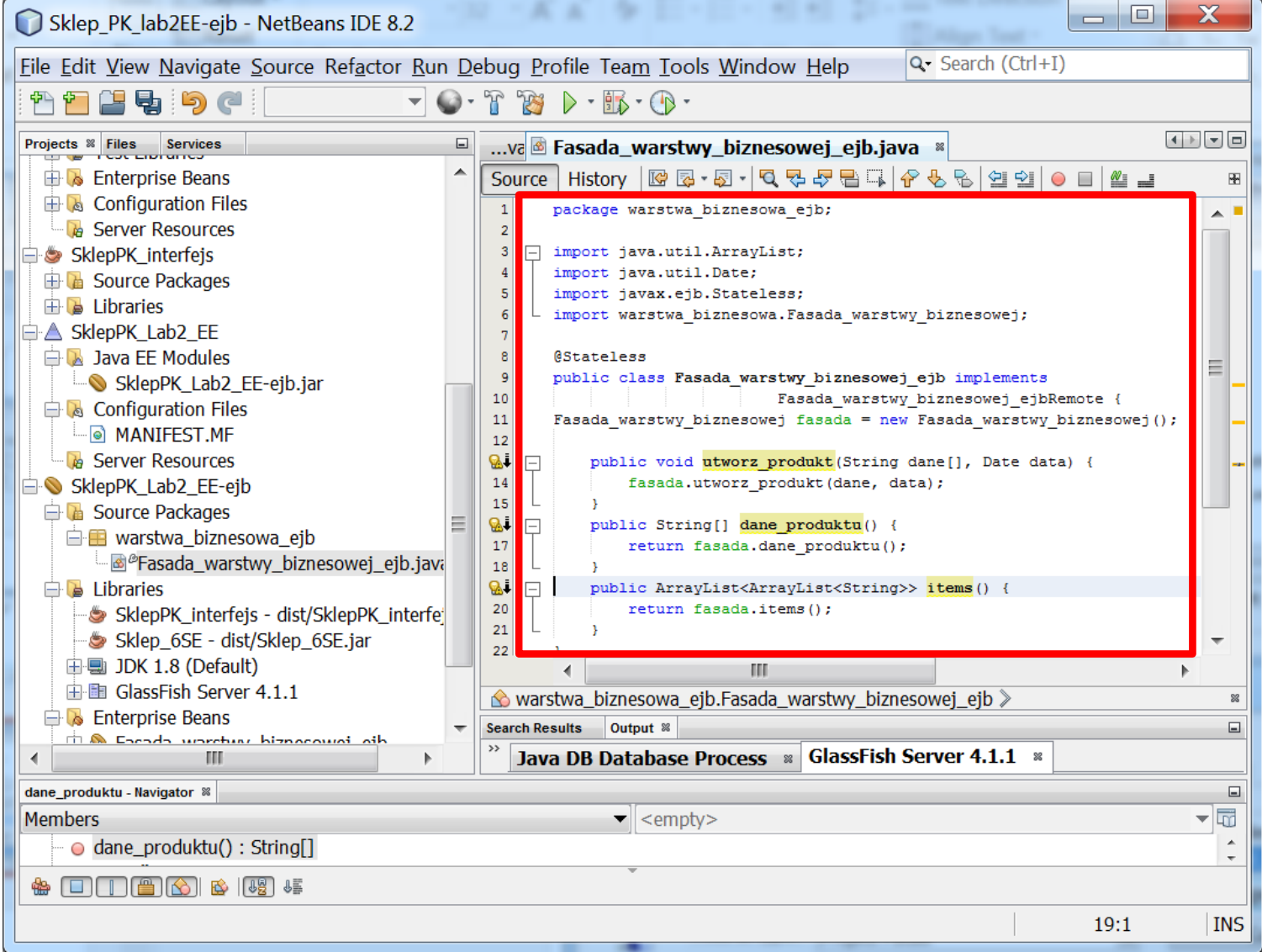

### **Fasada\_warstwy\_biznesowej\_ejb - kod**

#### package warstwa\_biznesowa;

import java.util.ArrayList; import java.util.Date; import javax.ejb.Stateless;

}

**import warstwa\_biznesowa.Fasada\_warstwy\_biznesowej;**

```
@Stateless
public class Fasada_warstwy_biznesowej_ejb implements 
                                 Fasada_warstwy_biznesowej_ejbRemote {
Fasada_warstwy_biznesowej fasada=new Fasada_warstwy_biznesowej();
  public void utworz_produkt(String dane[], Date data) {
    fasada.utworz_produkt(dane, data);
    }
  public String[] dane_produktu() { 
     return fasada.dane_produktu(); }
```

```
public ArrayList<ArrayList<String>> items() { 
   return fasada.items(); }
```
### **Kod interfejsu – dla zdalnego komponentu typu EJB**

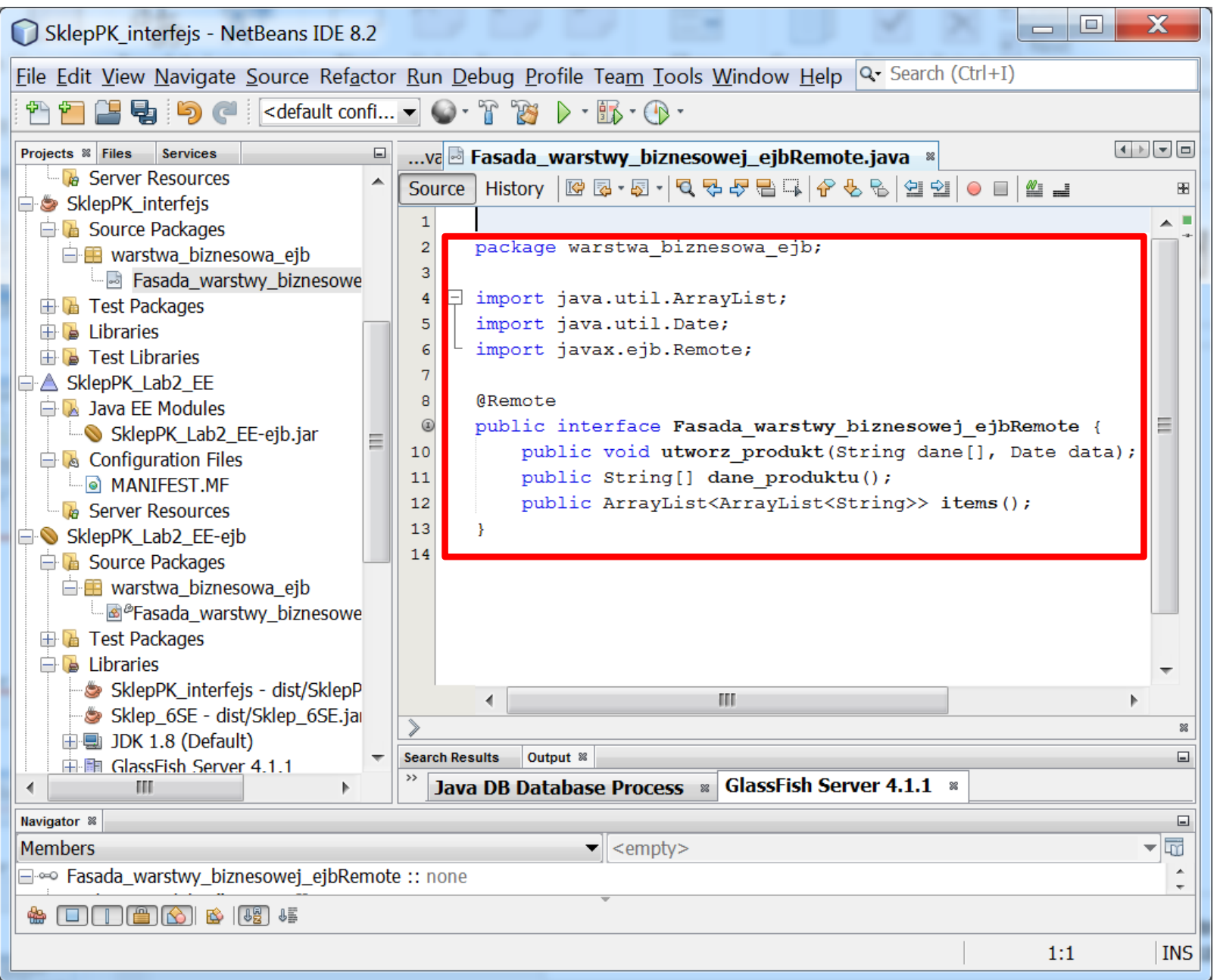

44

### **Fasada\_warstwy\_biznesowej\_ejbRemote – kod interfejsu**

package warstwa\_biznesowa\_ejb;

import java.util.ArrayList; import java.util.Date; import javax.ejb.Remote;

@Remote

}

public interface Fasada\_warstwy\_biznesowej\_ejbRemote {

**public void utworz\_produkt(String dane[], Date data); public String[] dane\_produktu(); public ArrayList<ArrayList<String>> items();** 

### **3.6. Dodanie do projektu EE warstwy klienta internetowego – kopia istniejącej aplikacji Java Web Application**

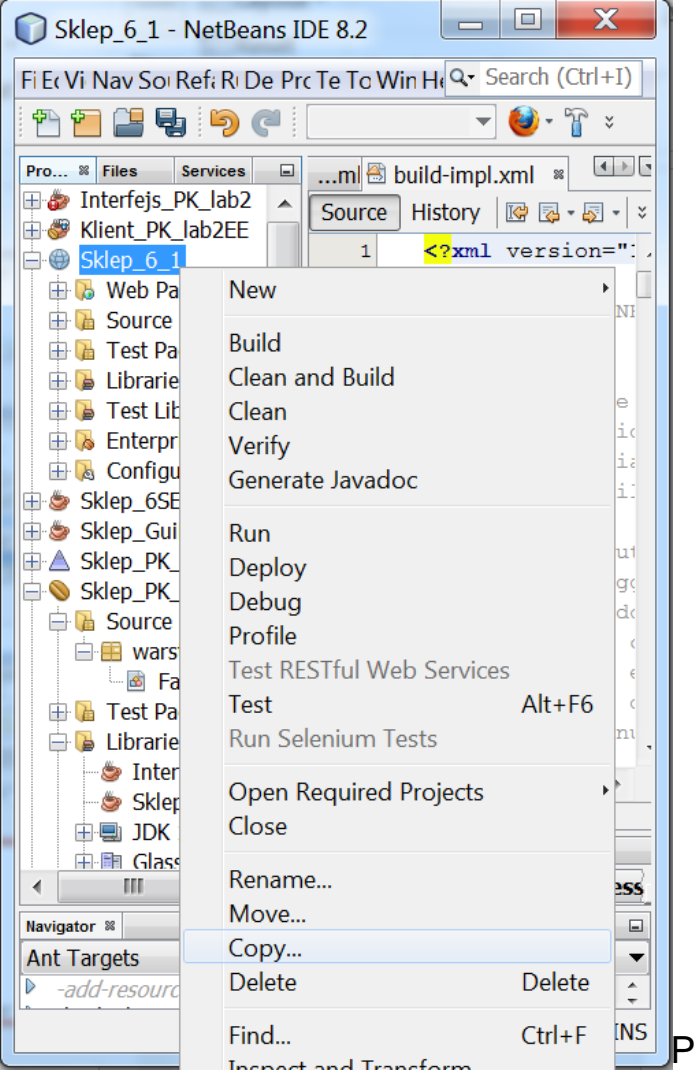

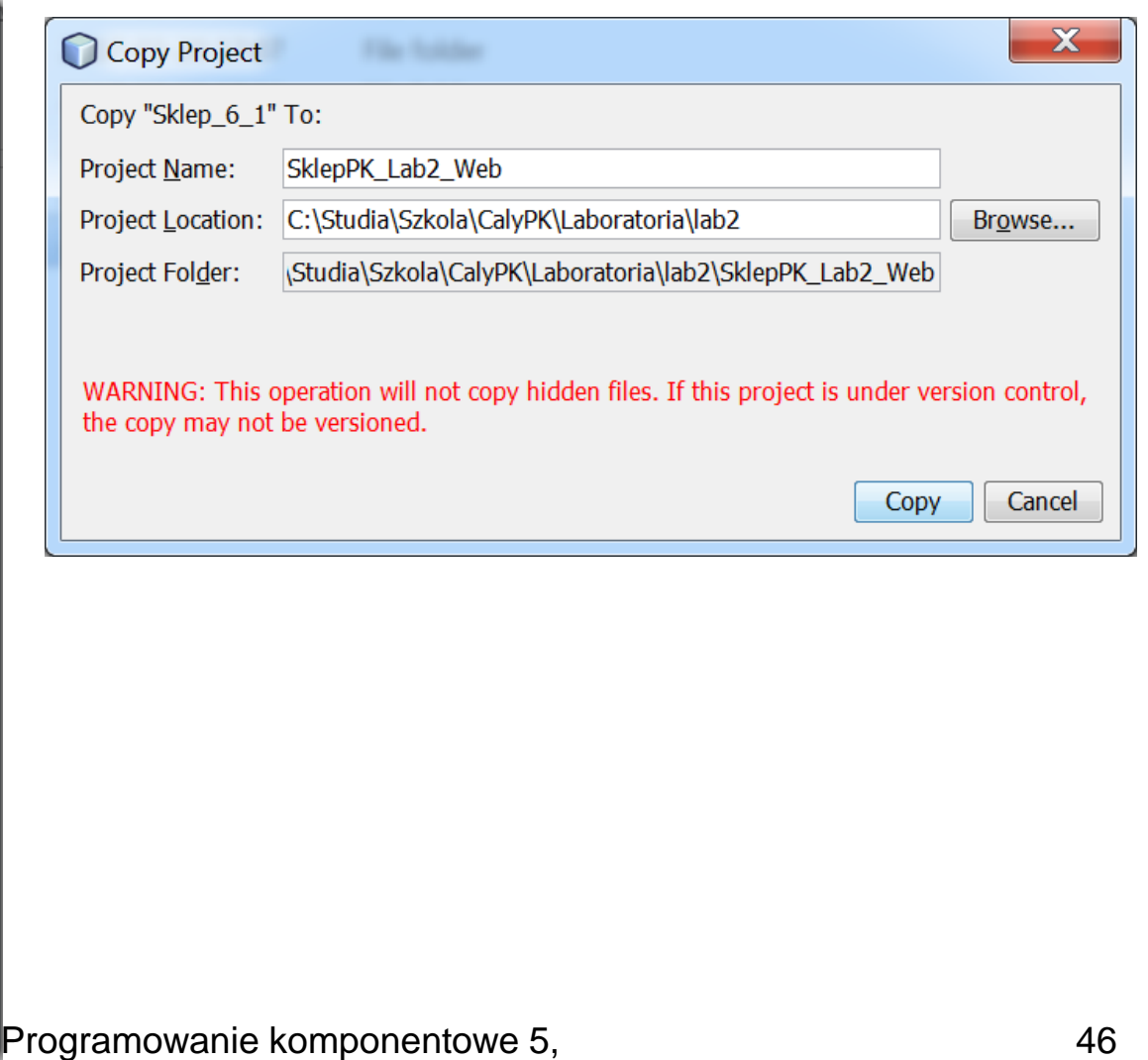

Zofia Kruczkiewicz

#### 3.6.1. W projecie typu Java Web typu **Web Application** bezpiecznie pakiet **warstwa\_biznesowa – teraz komponent EJB jest zdefiniowany w module EJB**

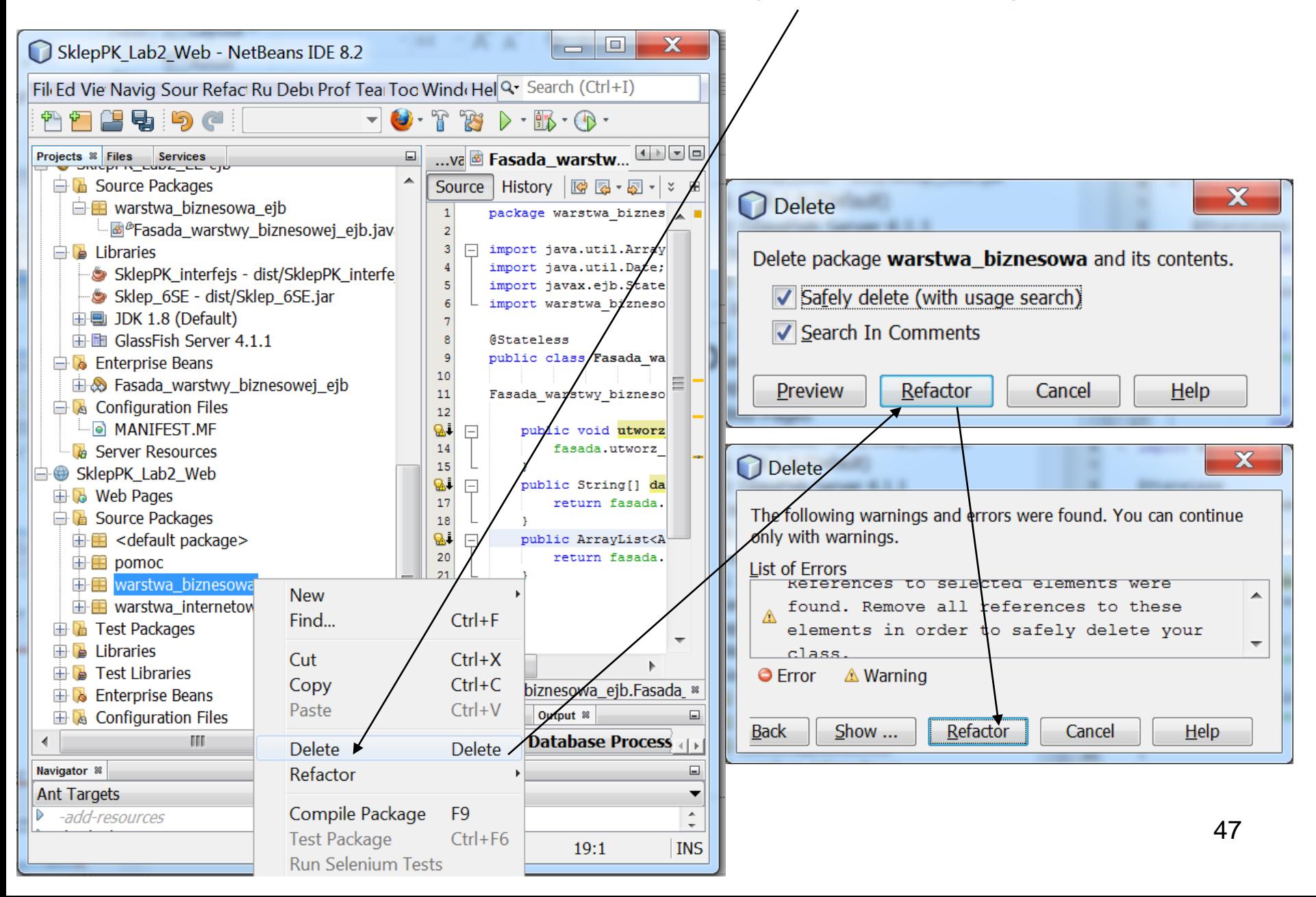

#### 3.6.2. W komponencie typu Managed Bean o nazwie **Managed\_produkt** należy usunąć z kodu dotychczasowe powiązanie z komponentem EJB.

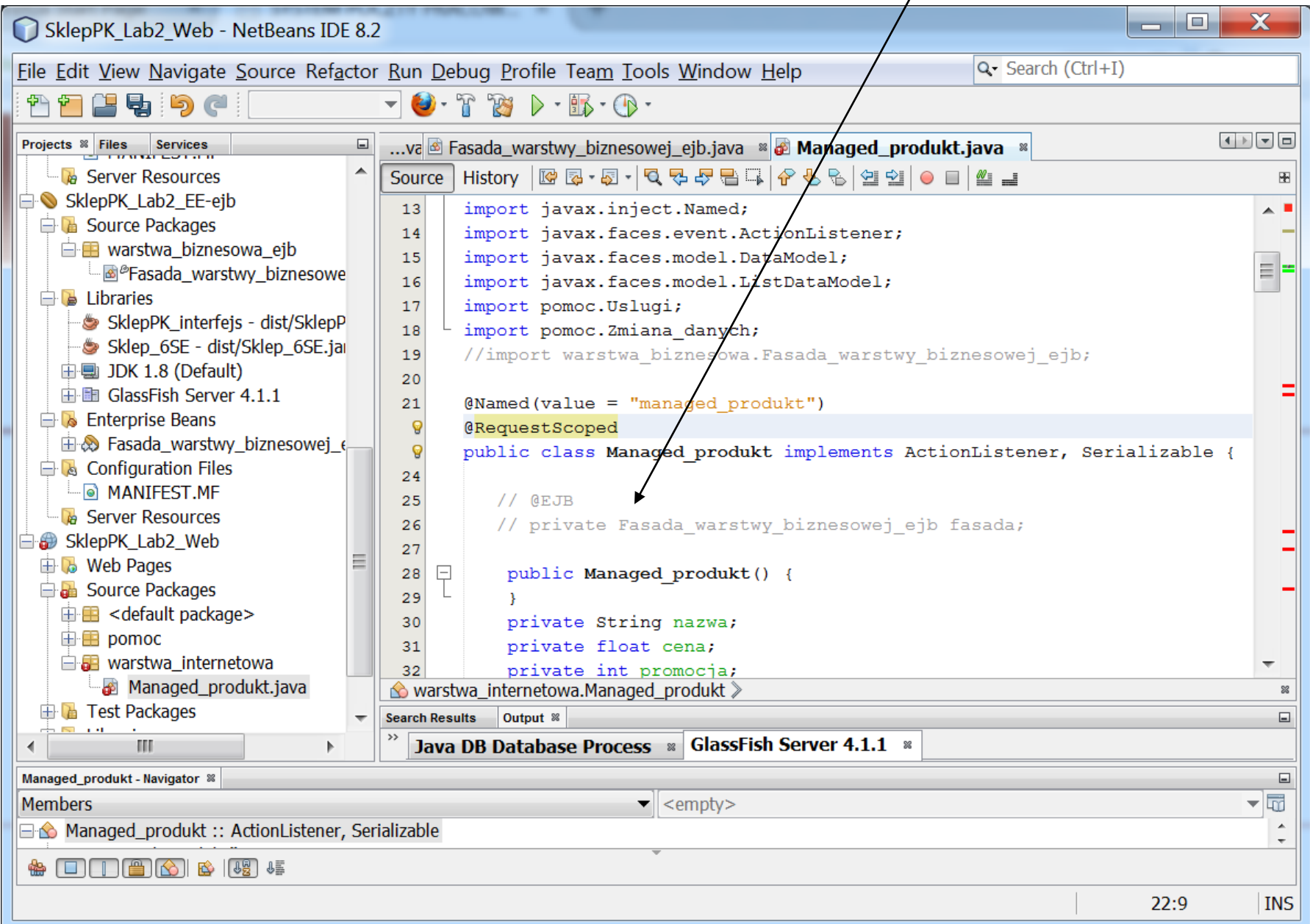

#### 3.6.3. Należy teraz wstawić powiązanie z nowym komponentem typu EJB. W tym celu kliknąć prawym klawiszem myszy na kod klasy i wybrać pozycję **Insert Code...**

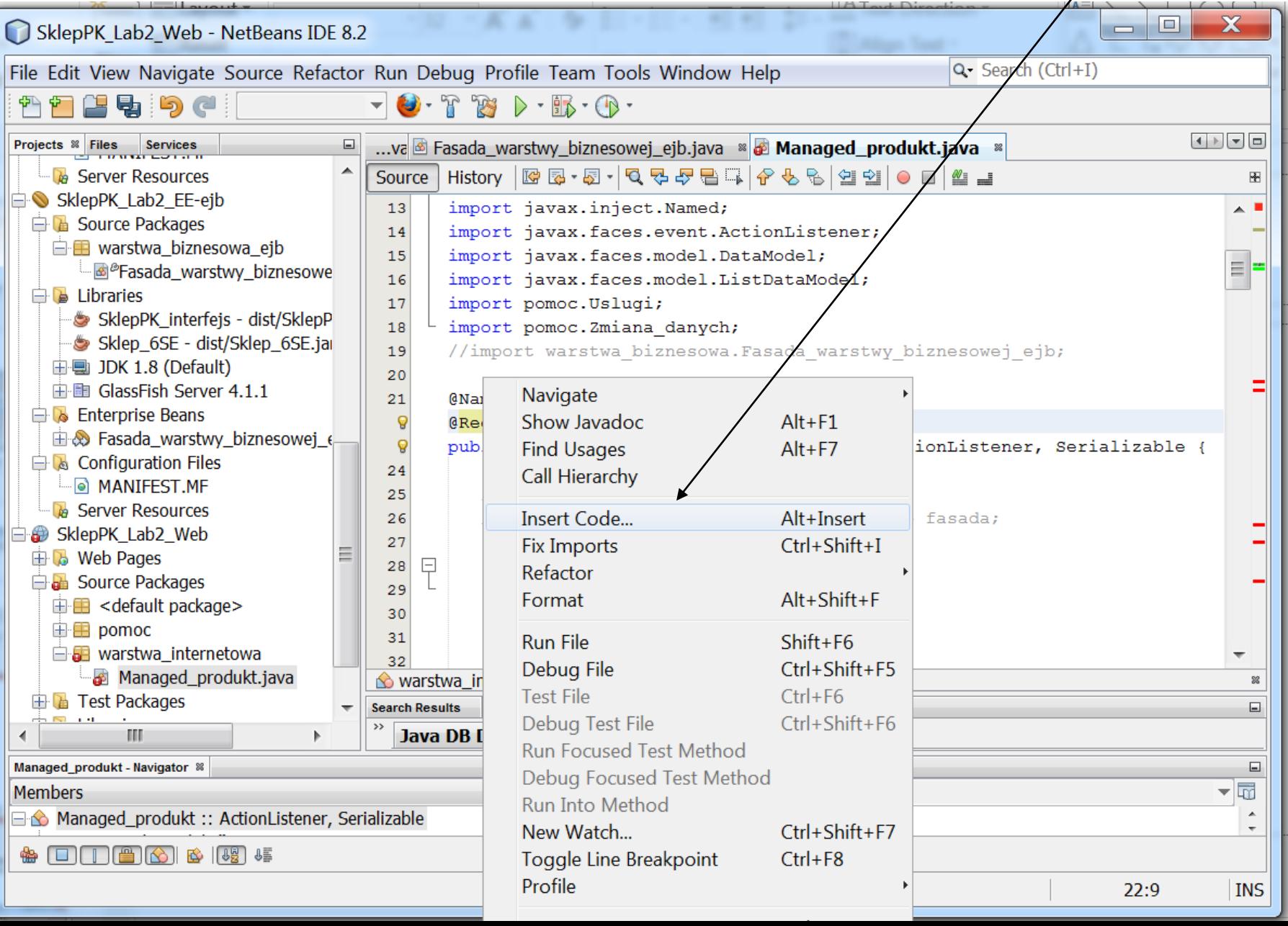

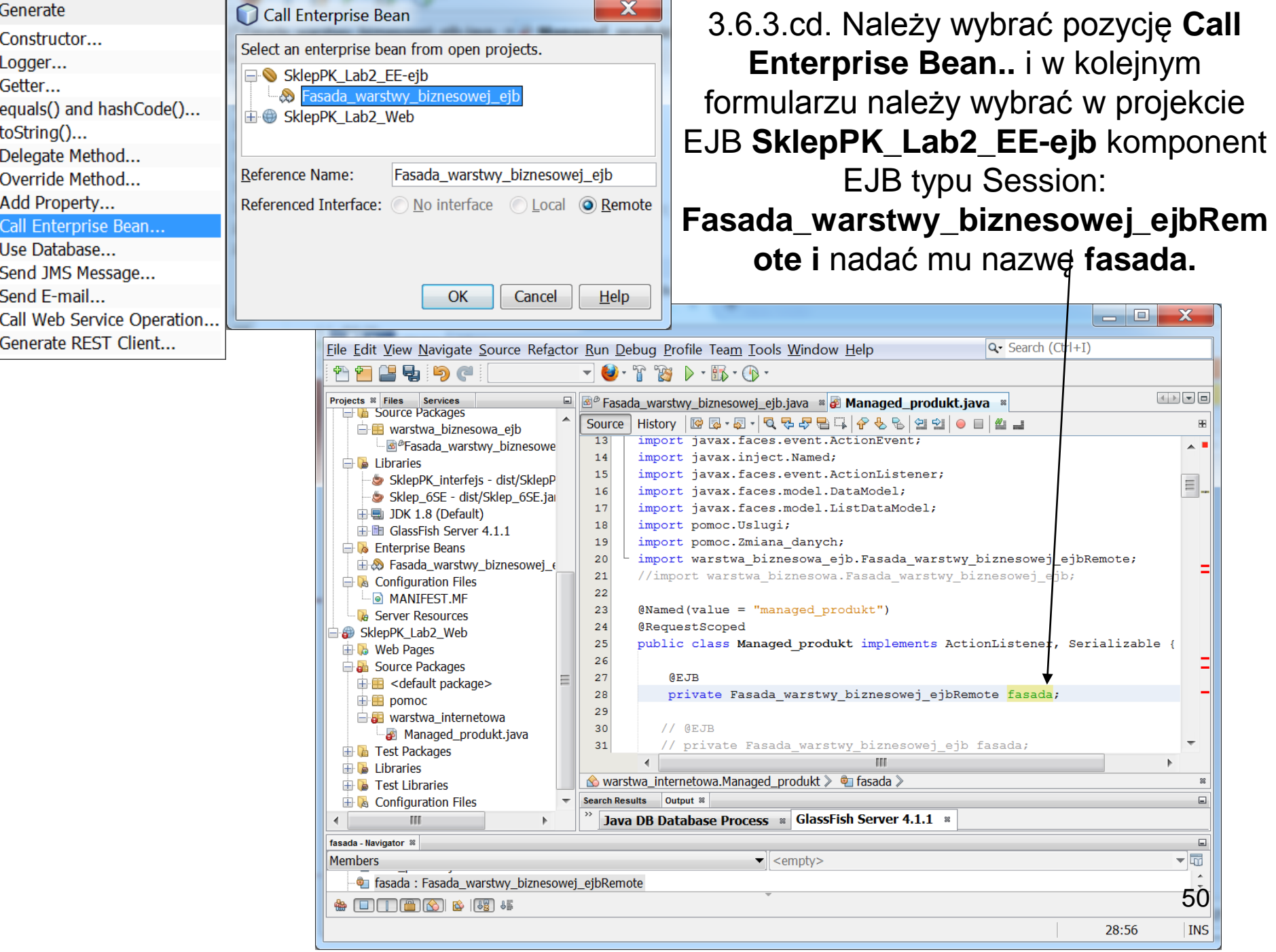

 $\overline{\phantom{a}}$ 

and the state of the state of the

#### 3.6.4. Wynik zmian – w celu usunięcia błędów należy zmodyfikować metody dostępu do dodanego komponentu:**Fasada\_warstwy\_biznesowej\_ejbRemote**

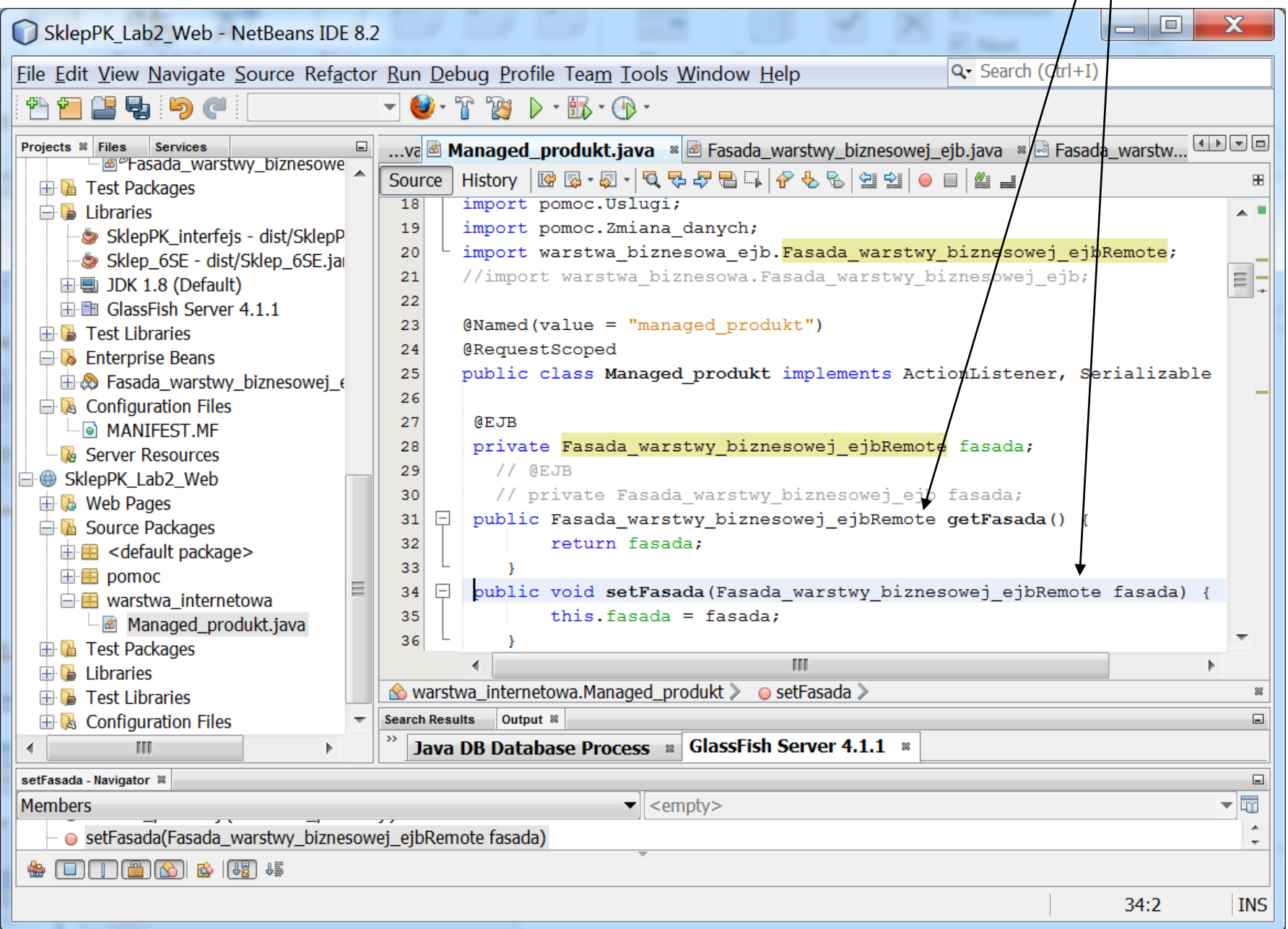

#### **3.7. Dodanie warstwy klienta desktopowego Java EE typu Enterprise Application Client. Pierwszym etapem jest utworzenie projektu na platformie Java SE**  (**[http://zofia.kruczkiewicz.staff.iiar.pwr.wroc.pl/wyklady/pojava/Lab6\\_2016.pdf](http://zofia.kruczkiewicz.staff.iiar.pwr.wroc.pl/wyklady/pojava/Lab6_2016.pdf)**). Logika biznesowa dla projektu **Sklep\_GuiPK\_lab2\_SE** stanowiącego warstwę klienta w dwuwarstwowej aplikacji Java SE jest projekt **Sklep\_6SE – z kodem logiki biznesowej (p.3.4 - połączonej podobnie jak z modułem EJB)**

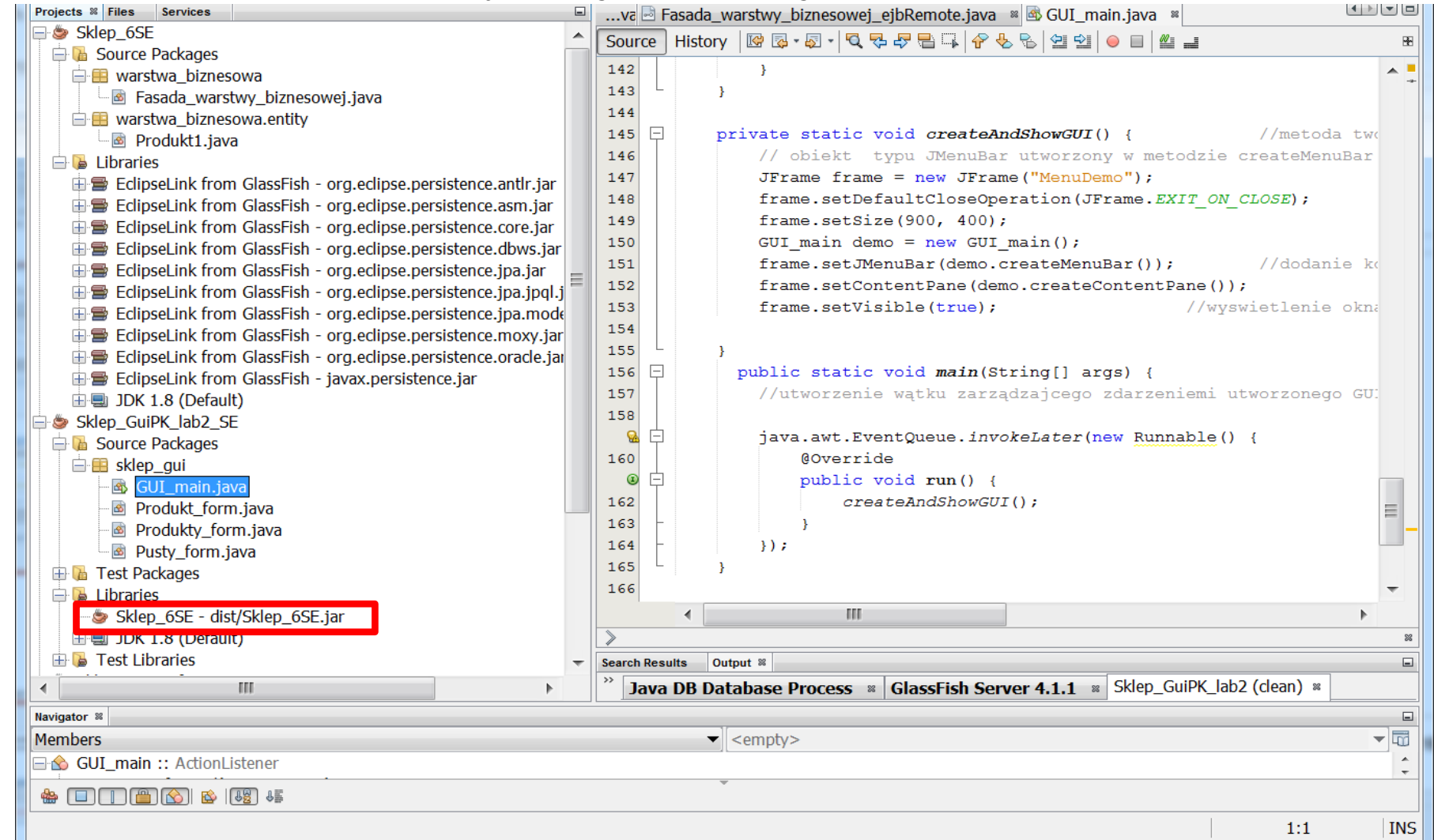

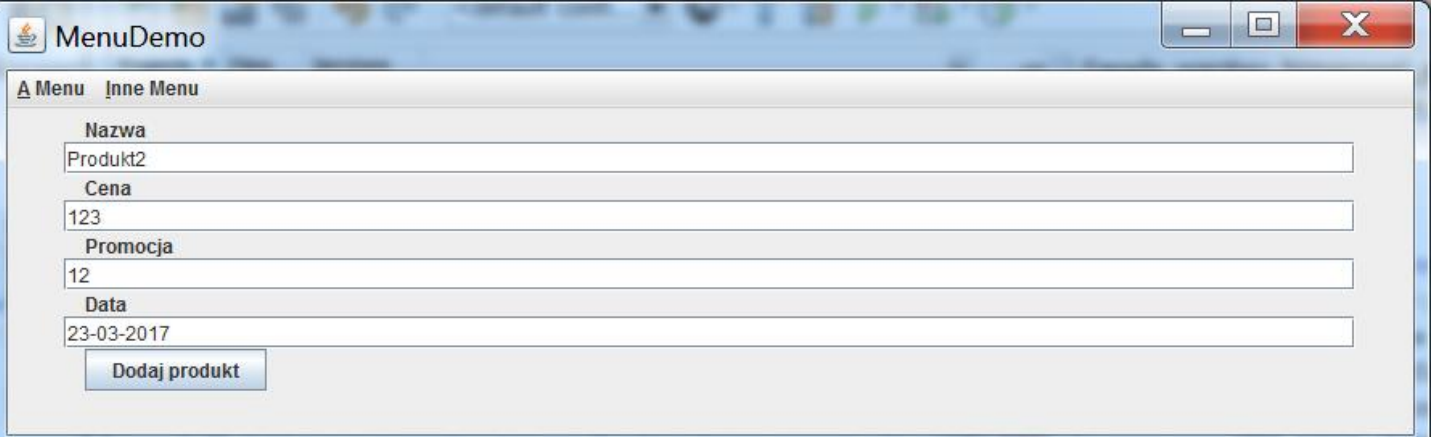

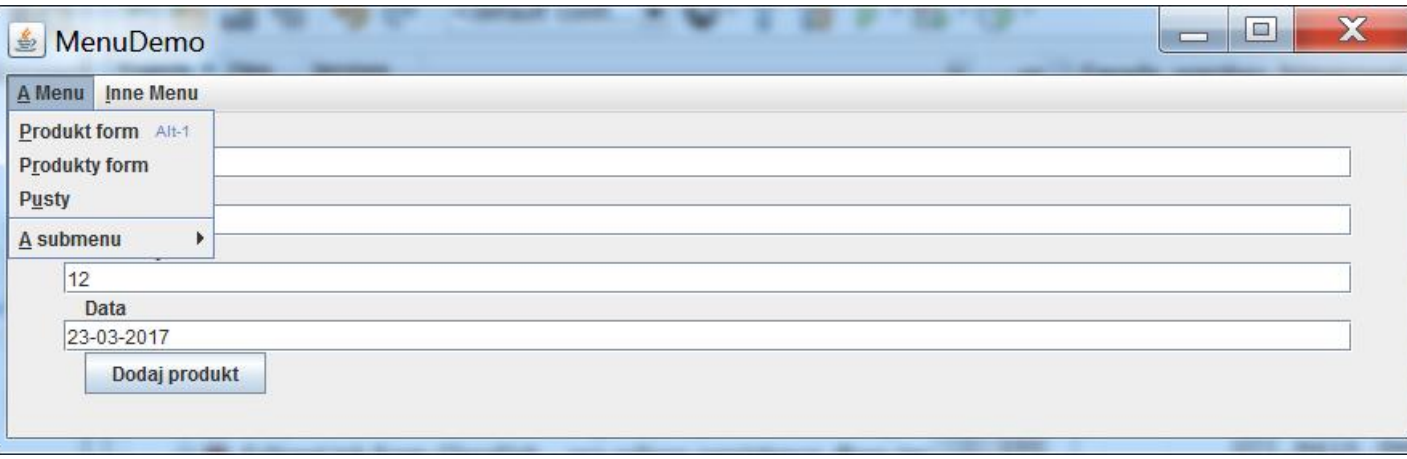

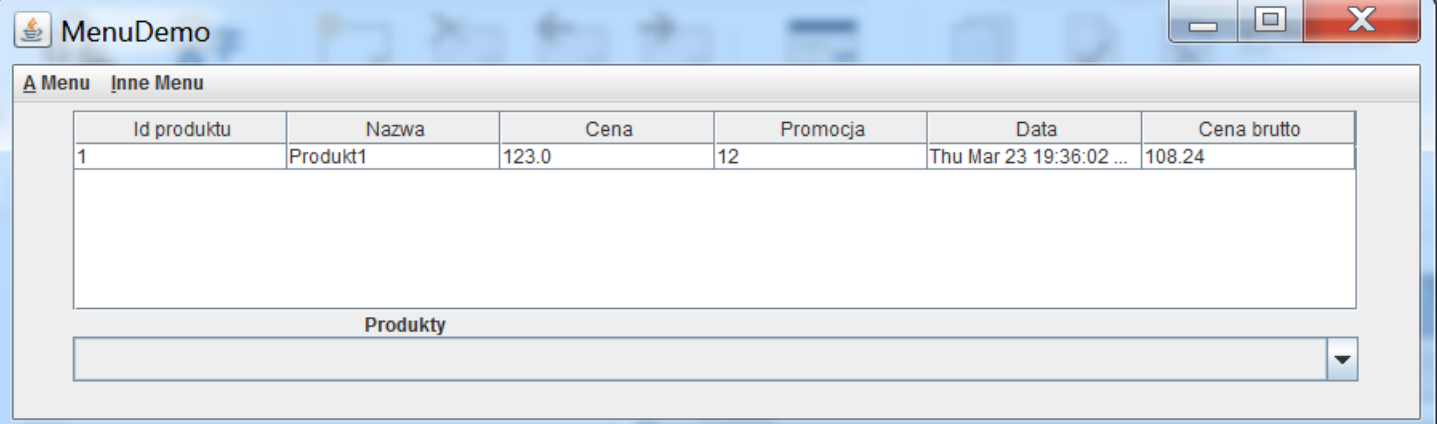

**3.7.1. Wykonanie i uruchomienie projektu Java SE o architekturze dwuwarstwowej.**

**Takie podejście ułatwia wdrożenie deskotopowego klienta aplikacji EE.**

### 3.7.2. Drugi etap dodania warstwy klienta desktopowego **Java EE** typu **Enterprise Application Client.**

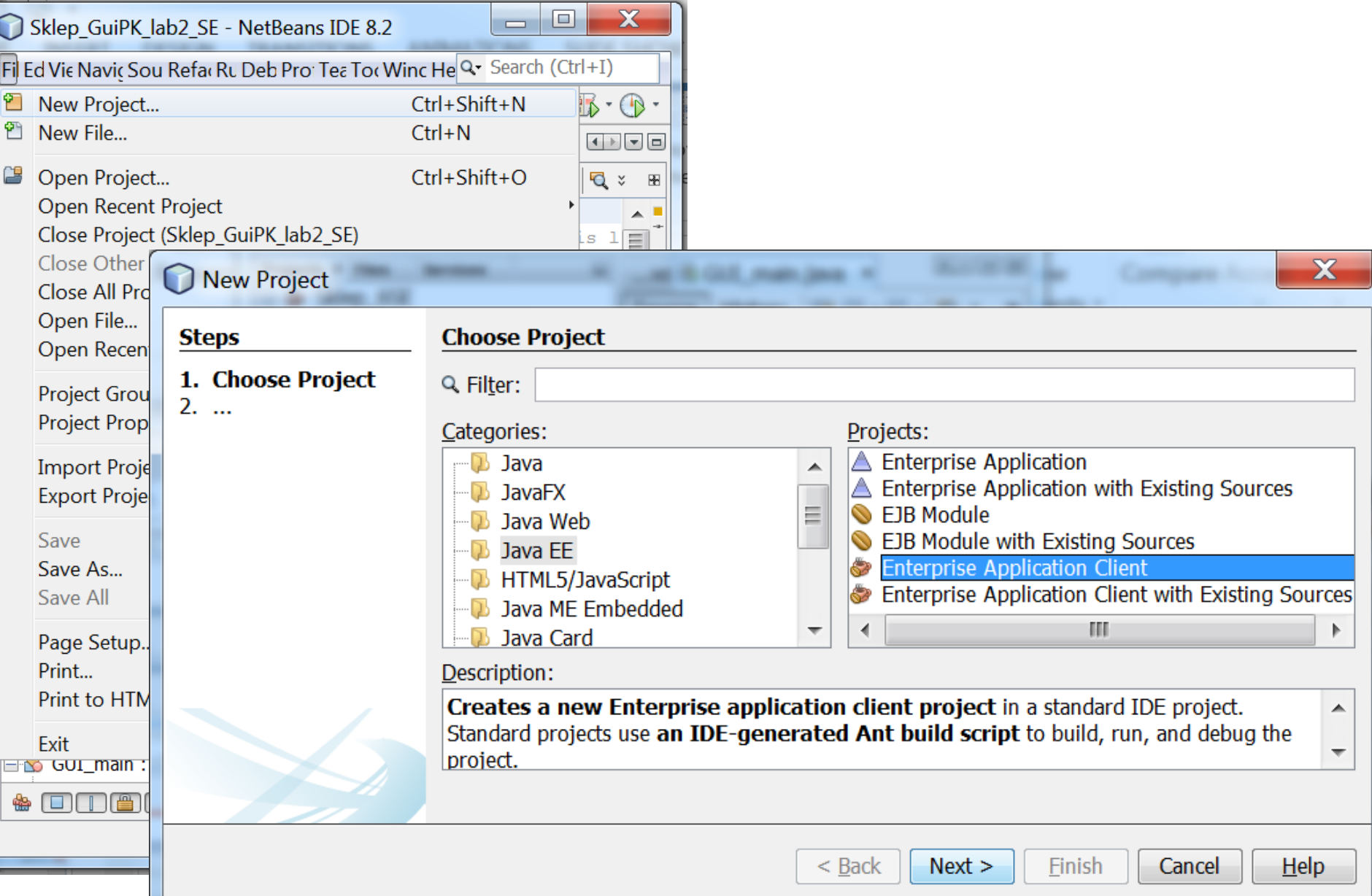

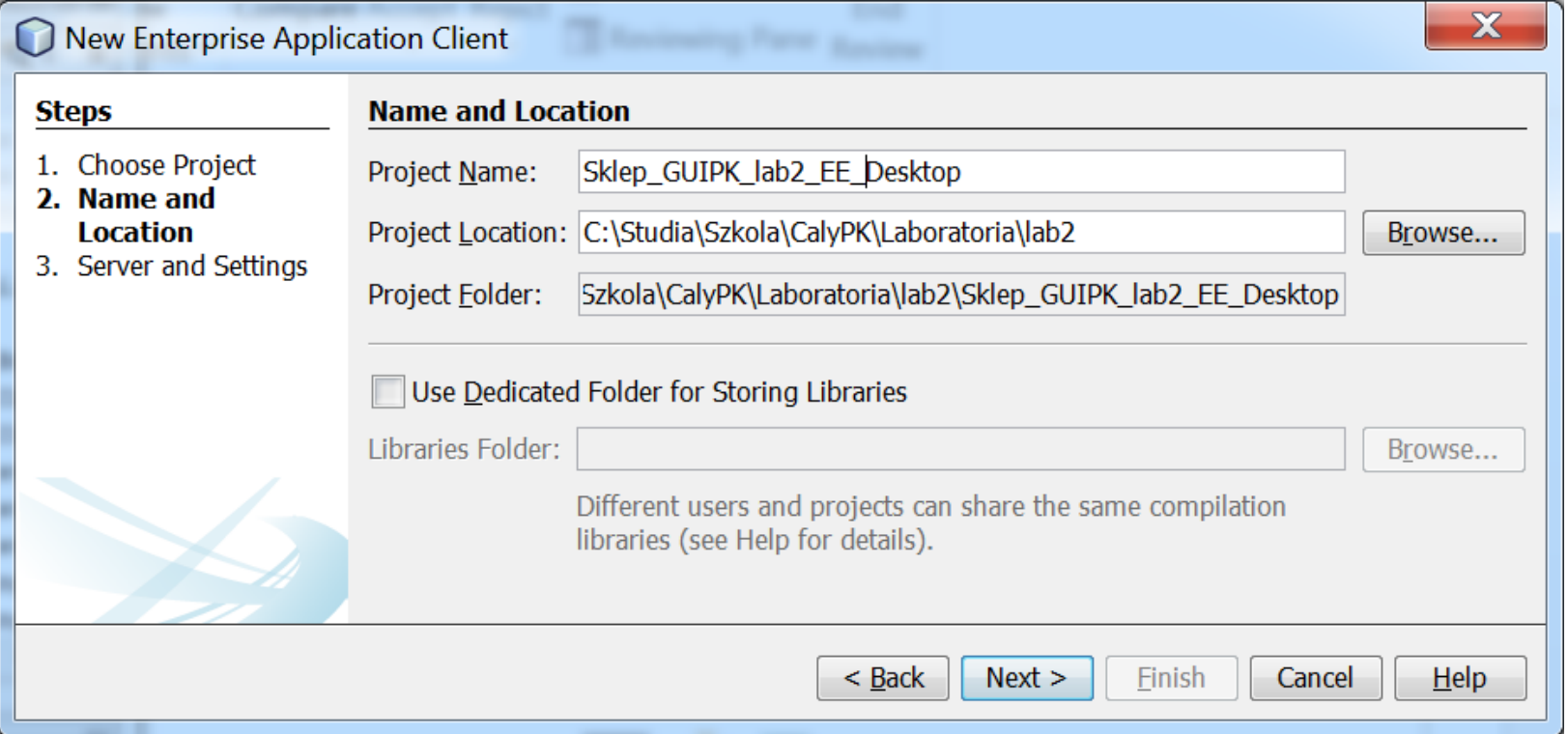

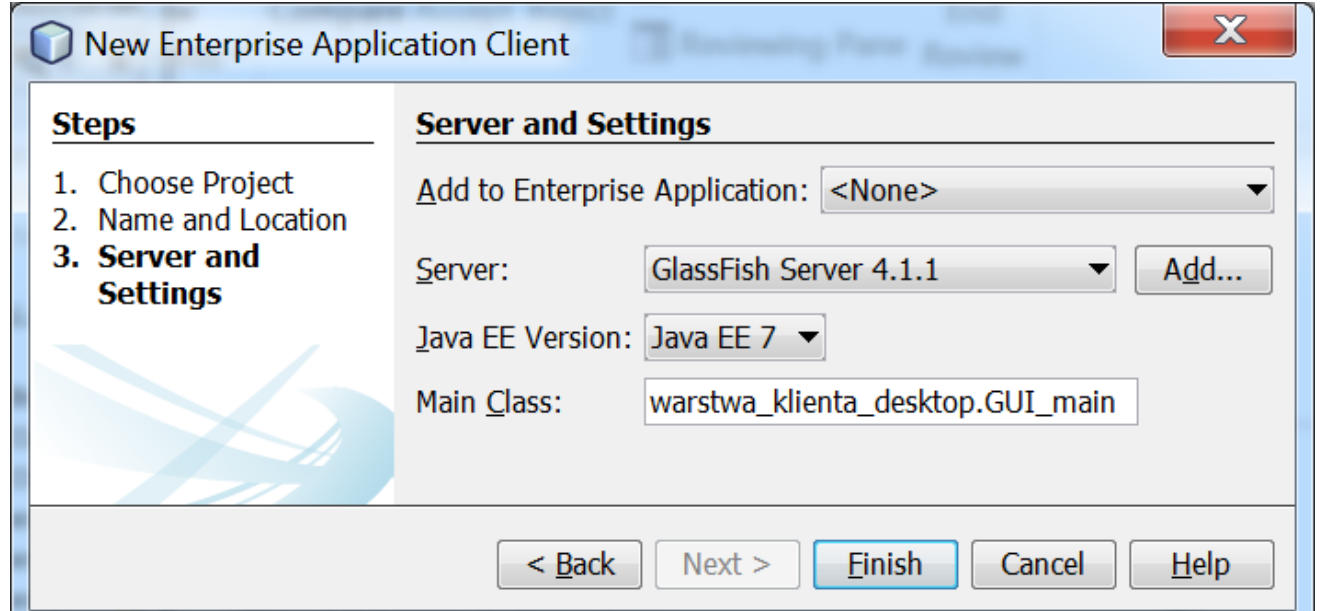

**TELEVIS** 

### 3.7.3. Usunięcie pliku GUI\_main

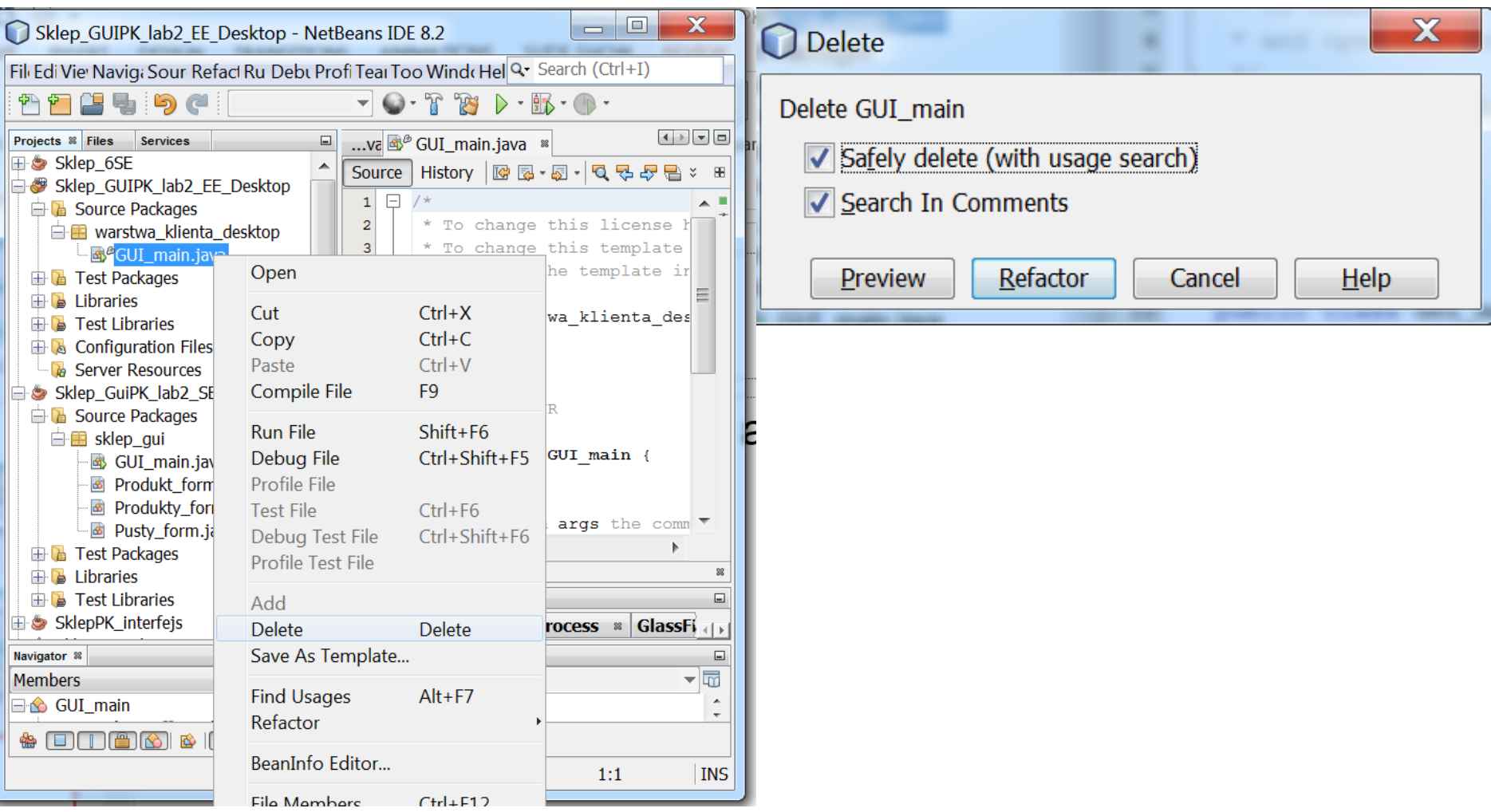

### 3.7.4. Skopiowanie plików z formularzami z projektu klienta SE: **Sklep\_GuiPK\_lab2\_SE.**

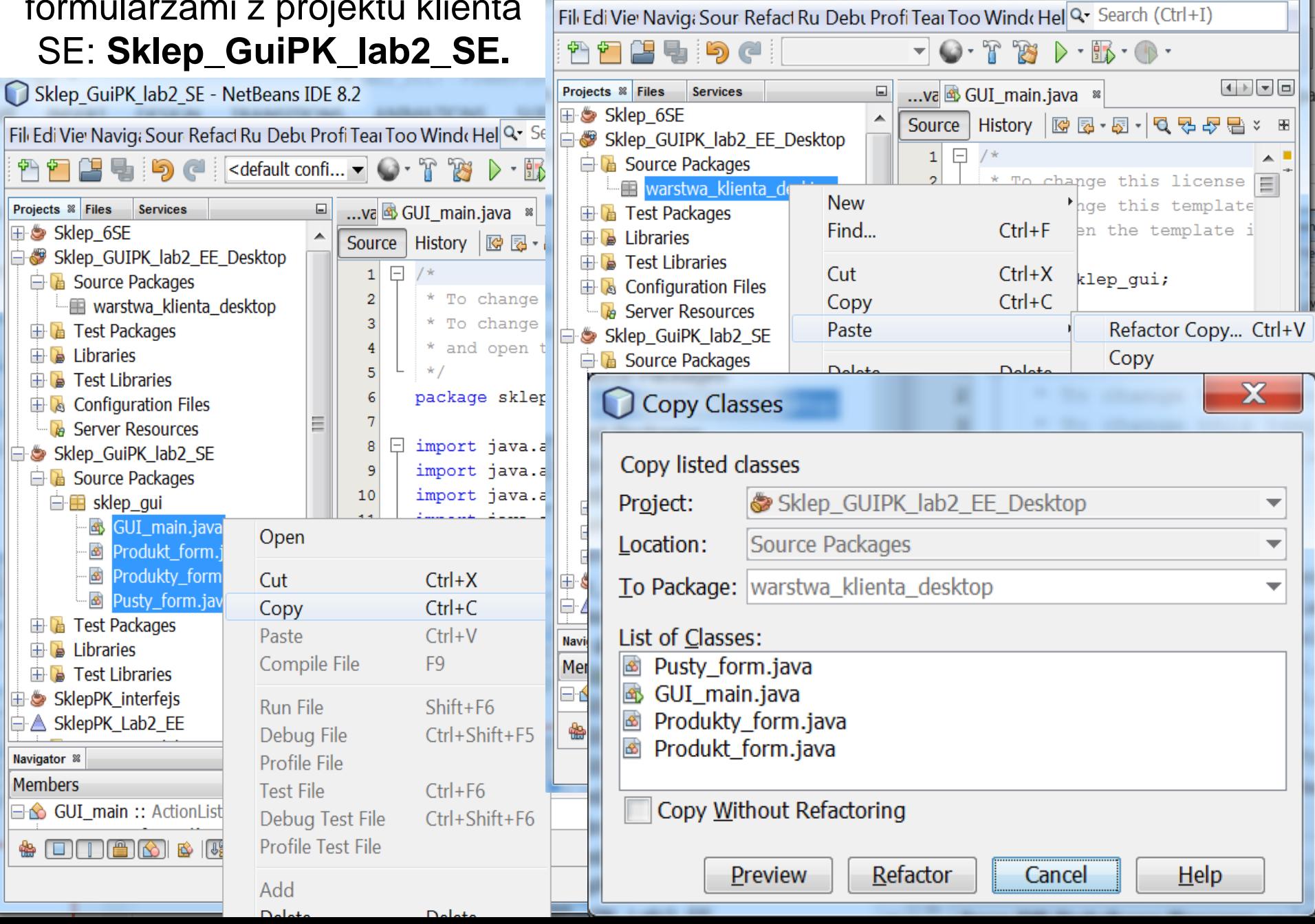

Sklep\_GUIPK\_lab2\_EE\_Desktop - NetBeans IDE 8.2

Е

#### 3.7.5. Należy w pliku GUI\_main dodać połączenie z komponentem EJB typu Session: **Fasada\_warstwy\_biznesowej\_ejb**, umieszczonym w module EJB

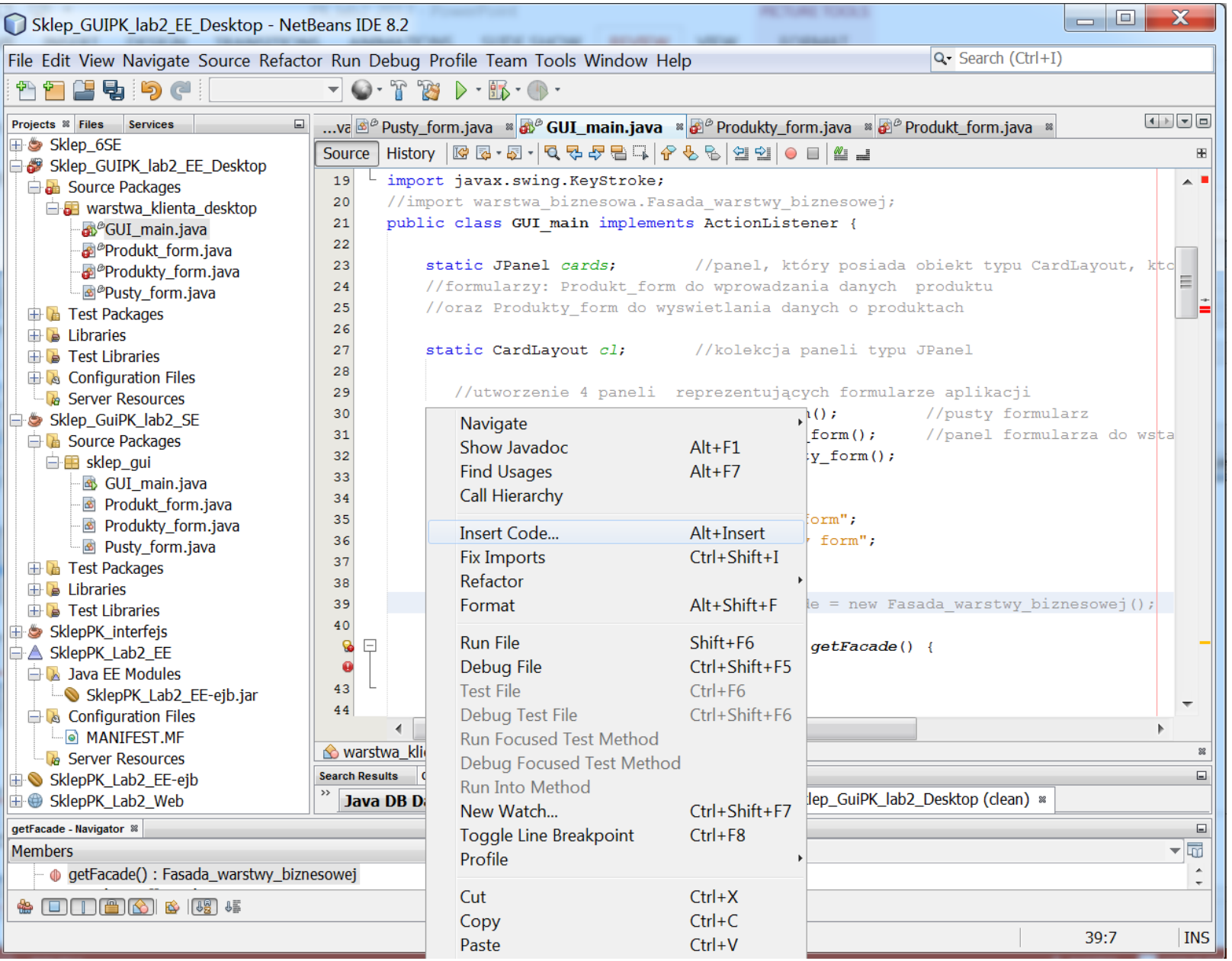

58

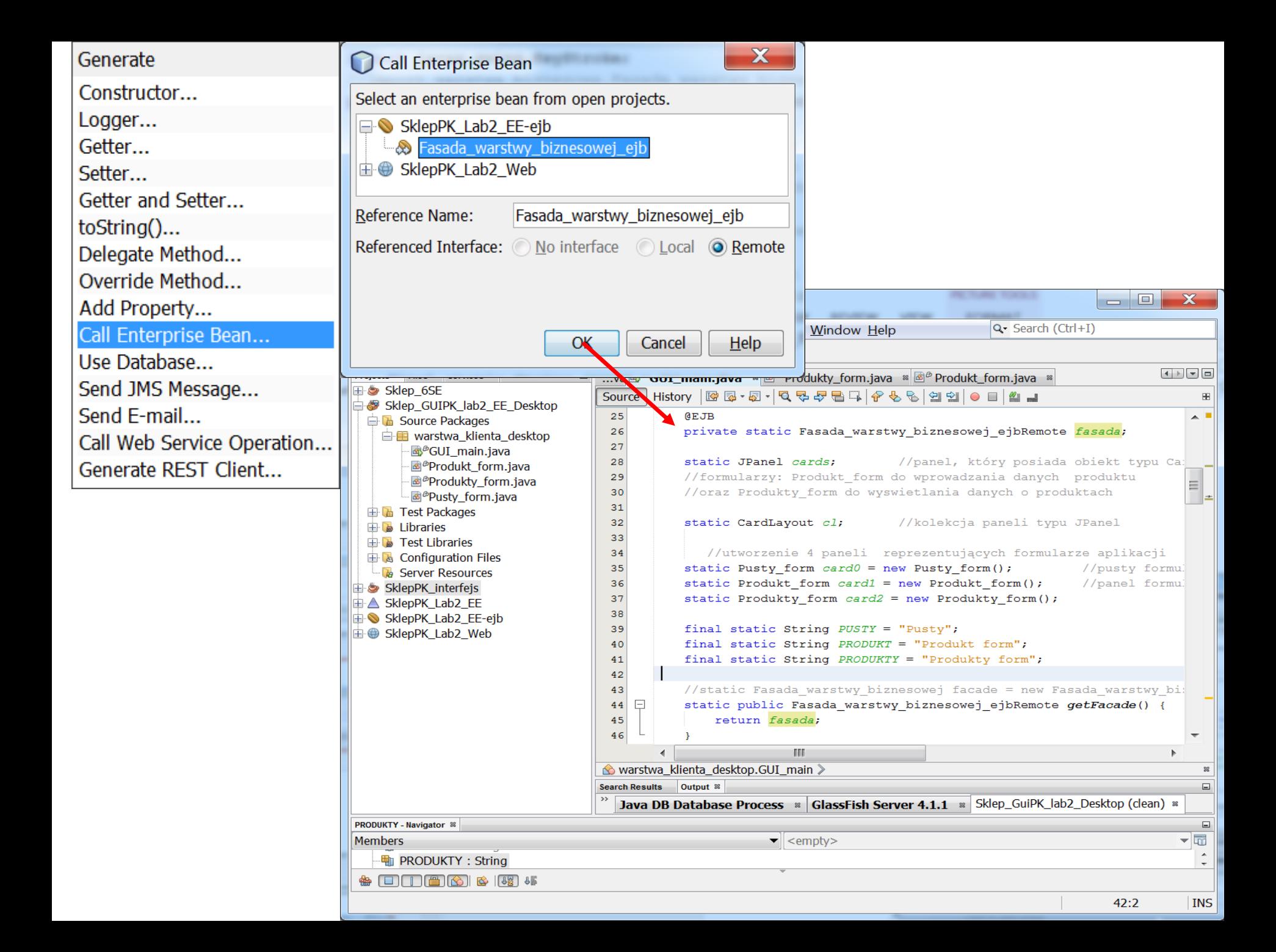

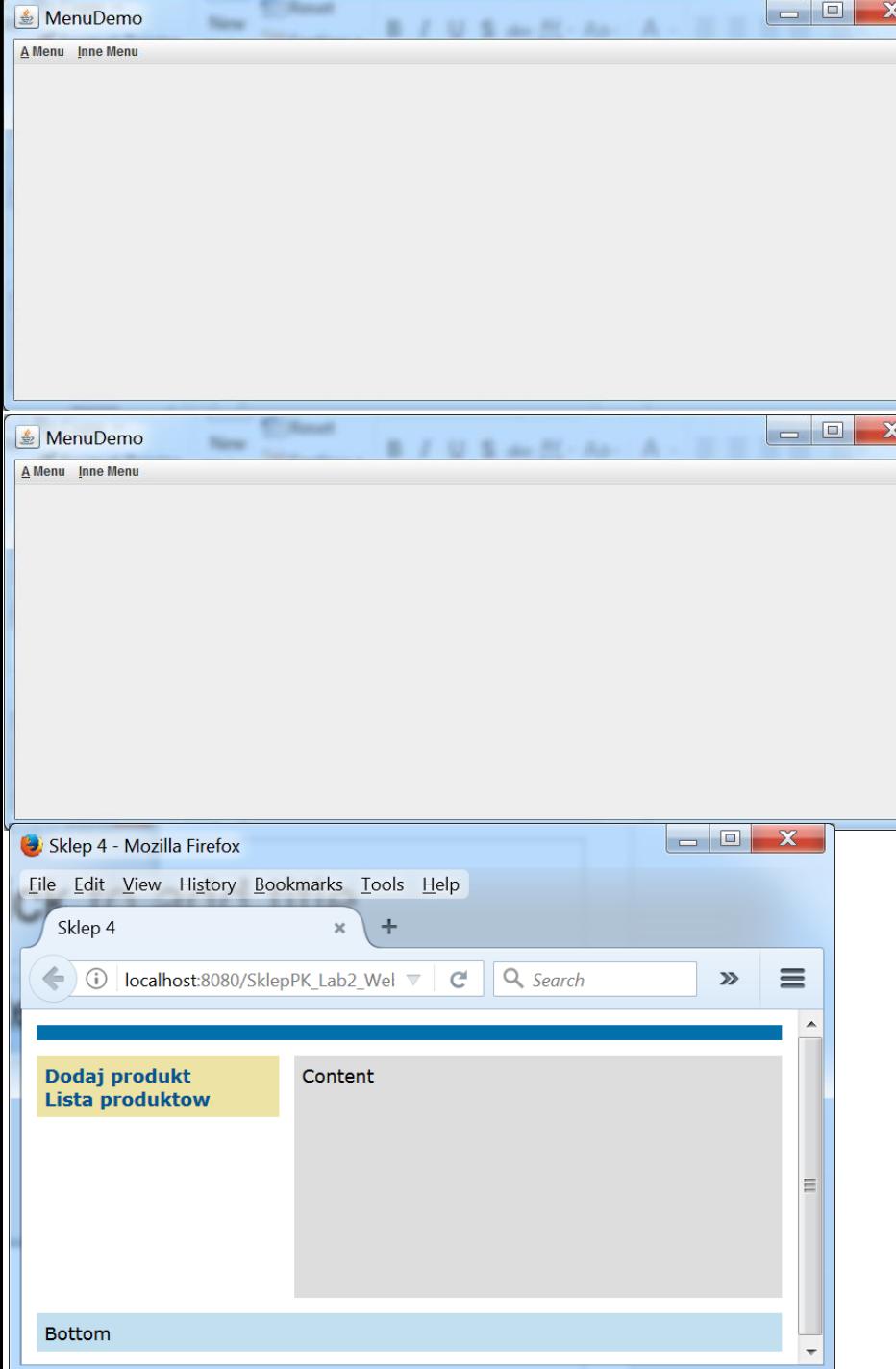

## **3.8. Uruchomienie projektu.**

Należy w podanej kolejności wykonać operacje **Clean and Build** na projektach składowych (w celu łatwiejszej lokalizacji błędów):

- 1) Sklep\_6SE
- 2) SklepPK\_Lab2\_EE-ejb
- 3) SklepPK\_Lab2\_Web
- 4) Sklep\_GUIPK\_lab2\_EE\_Desktop
- 5) SklepPK\_Lab2\_EE

Następnie, należy wykonać operację **Deploy** na projekcie **SklepPK\_Lab2\_EE**.

Teraz można uruchomić dowolną liczbę aplikacji klienckich za pomocą operacji **Run**:

- 1) SklepPK\_Lab2\_Web
- 2) Sklep\_GUIPK\_lab2\_EE\_Desktop

W przykładzie uruchomiono dwie instancje aplikacji desktopowej i jedną internetową. 60

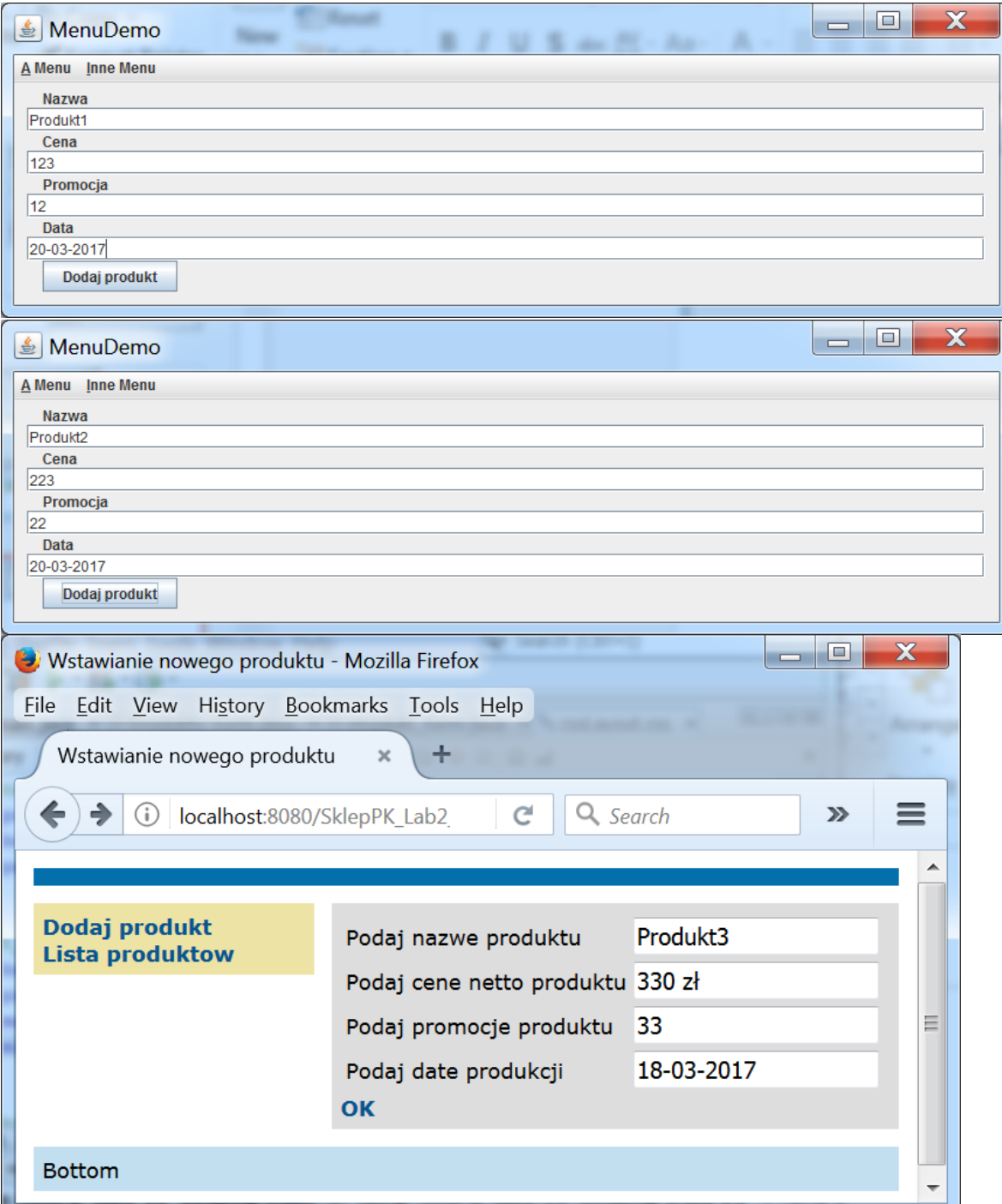

3.8.1. Proces wprowadzania danych w uruchomionych aplikacjach klienckich

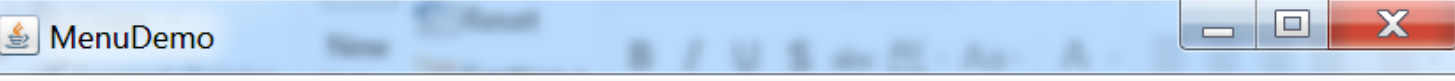

#### A Menu Inne Menu

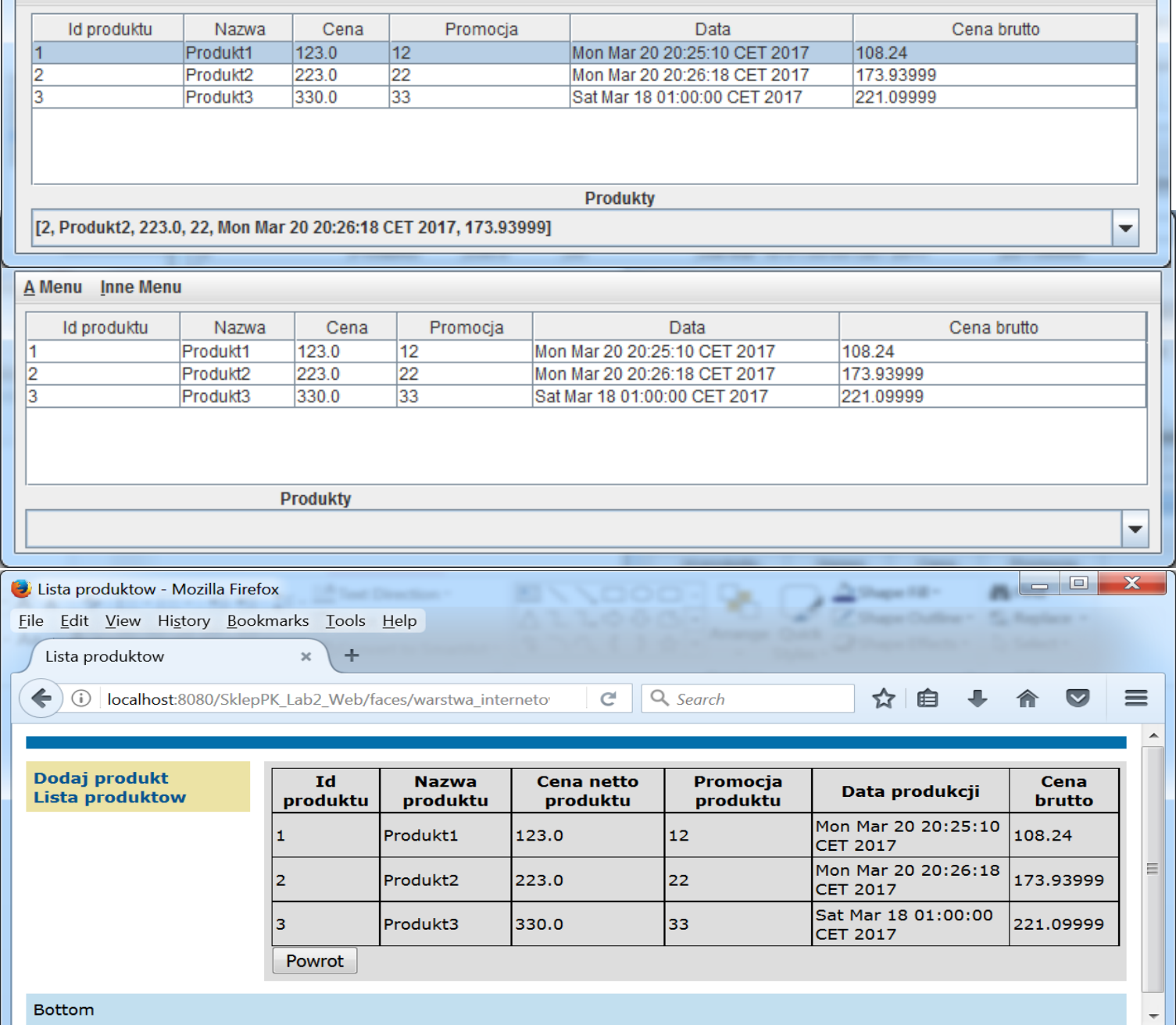

3.8.2. Każda z aplikacji klienckich korzysta z danych umieszczonych w tym samym **komponencie EJB typu Session – rodzaj Stateless**.